# <span id="page-0-0"></span>Bedienungs- und Installationsanleitung Heizungsregler Lago 0321

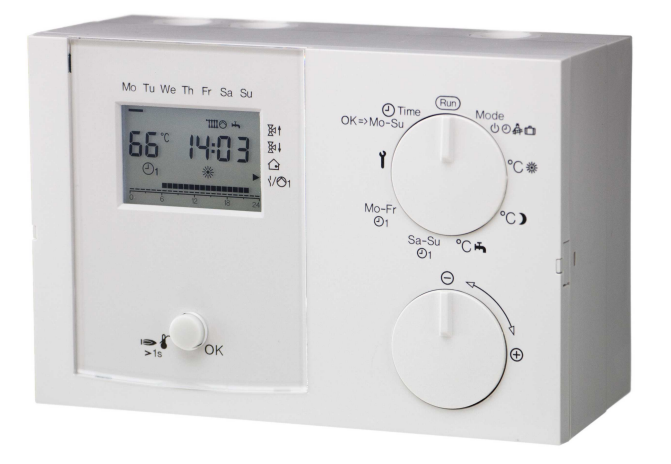

# **Sicherheit**

# Lesen und aufbewahren

 Diese Anleitung vor Montage und Betrieb sorgfältig durchlesen. Nach der Montage die Anleitung an den Betreiber weitergeben. Diese Anleitung finden Sie auch unter www.docuthek.com.

# Zeichenerklärung

 $\bullet$ , **1**, **2**, **3**  $\ldots$  = Arbeitsschritt  $\triangleright$  = Hinweis

# **Haftung**

Für Schäden aufgrund Nichtbeachtung der Anleitung und nicht bestimmungsgemäßer Verwendung übernehmen wir keine Haftung.

# Sicherheitshinweise

Sicherheitsrelevante Informationen sind in der Anleitung wie folgt gekennzeichnet:

# $\triangle$  GEFAHR

Weist auf lebensgefährliche Situationen hin.

# A WARNUNG

Weist auf mögliche Lebens- oder Verletzungsgefahr hin.

# ! VORSICHT

Weist auf mögliche Sachschäden hin.

Alle Arbeiten und Einstellungen in den Kapiteln "Fachkraft" dürfen nur von einer qualifizierten Fachkraft ausgeführt werden. Elektroarbeiten nur von einer qualifizierten Elektro-Fachkraft.

Vor elektrischen Arbeiten am Gerät Heizungsanlage spannungsfrei schalten.

# Umbau

Jegliche technische Veränderung ist untersagt.

# **Transport**

Bei Erhalt des Produktes den Lieferumfang prüfen. Transportschäden sofort melden.

# **Lagerung**

Das Produkt trocken lagern. Umgebungstemperatur: siehe Technische Daten.

# **Inhaltsverzeichnis**

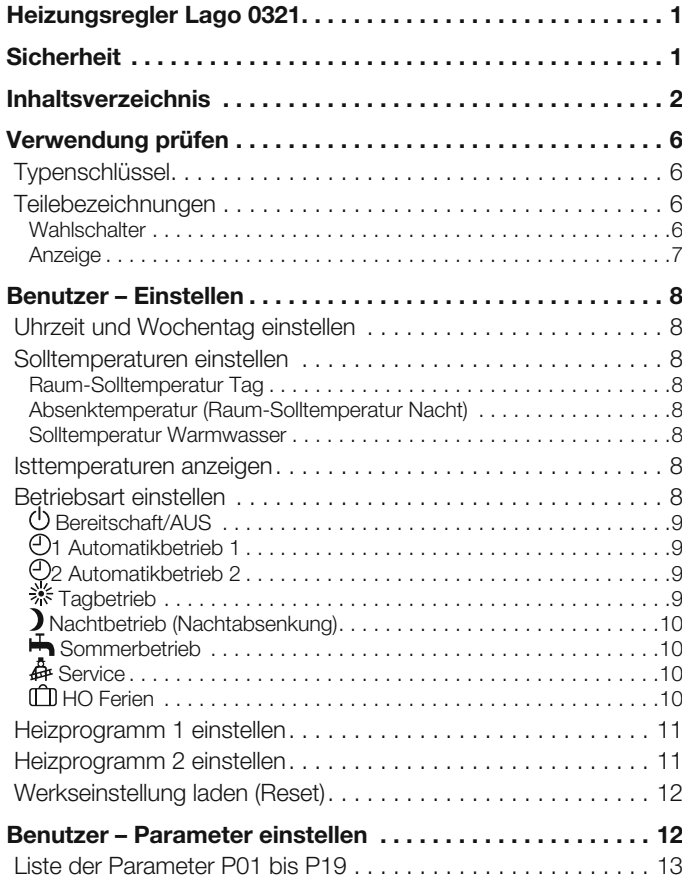

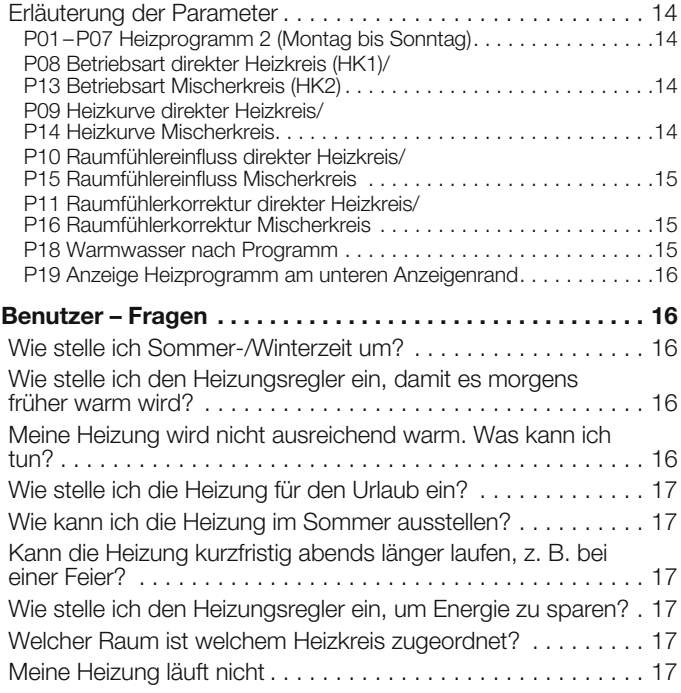

# Inhaltsverzeichnis

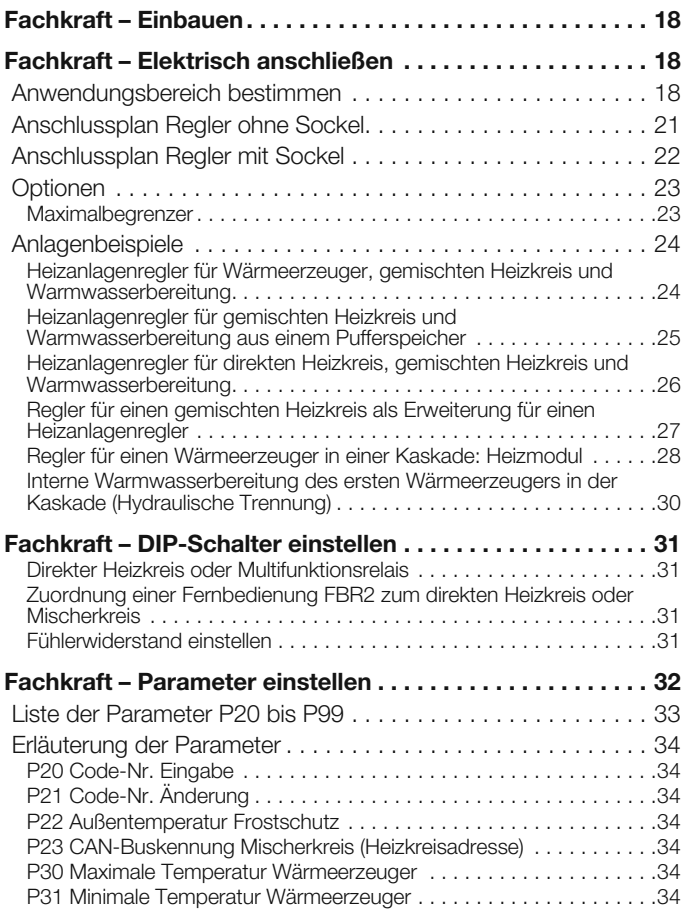

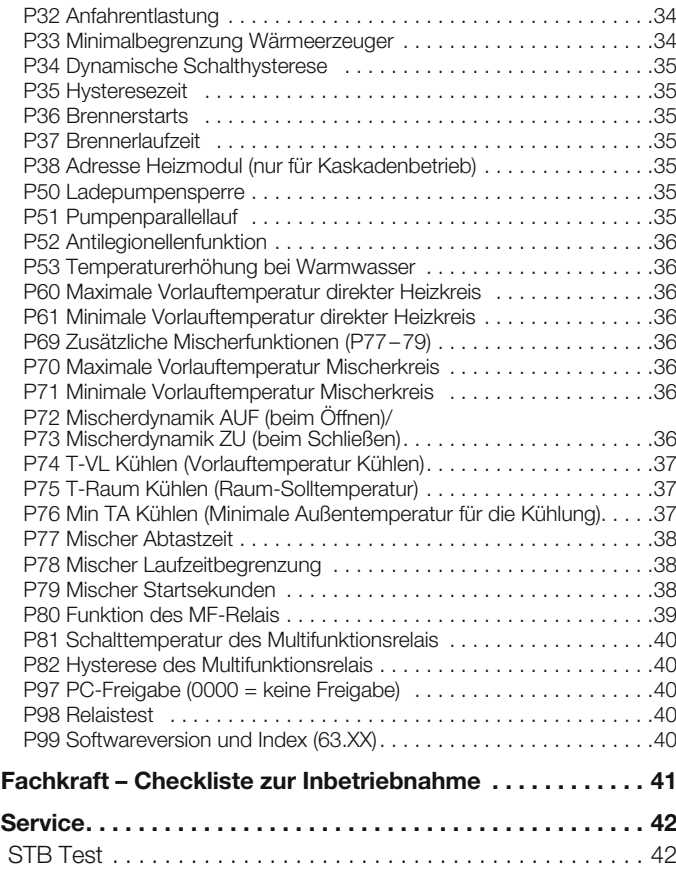

# Inhaltsverzeichnis

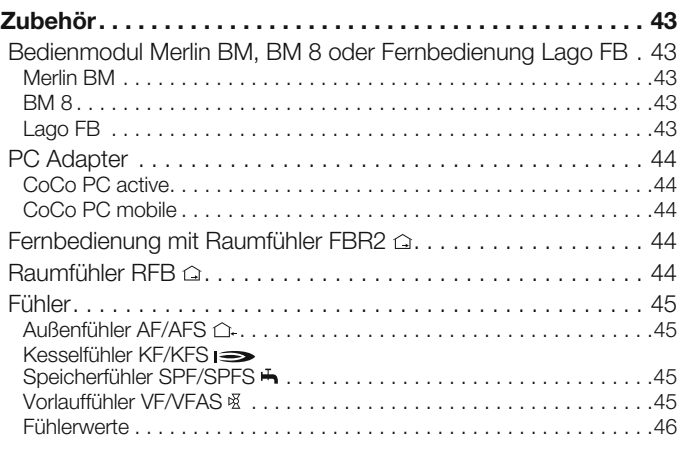

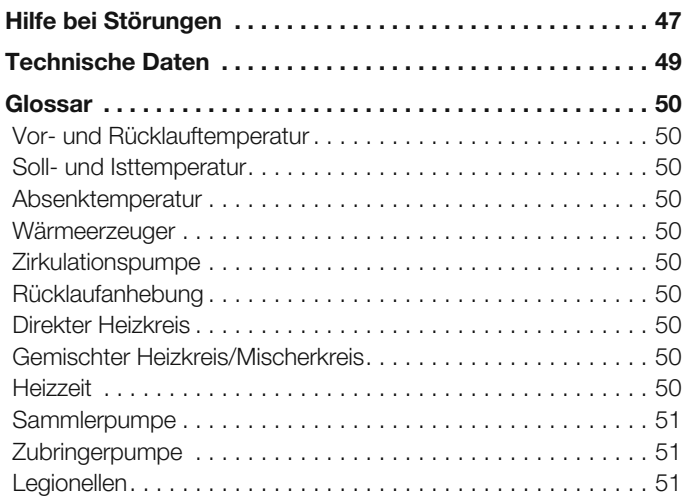

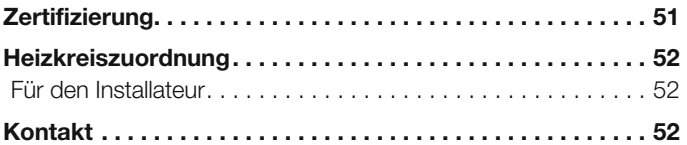

# <span id="page-5-0"></span>Verwendung prüfen

Heizungsregler zum Einsatz

- als Heizanlagenregler,
- als Mischererweiterung oder
- als Regler eines Wärmeerzeugers in einer Kaskade,

Erläuterung siehe Seite [18 \(Fachkraft – Elektrisch anschließen\).](#page-17-1) Der Heizungsregler regelt zwei voneinander unabhängige Heizkreise: einen direkten Heizkreis und einen Mischerkreis.

Die Funktion ist nur innerhalb der angegebenen Grenzen gewährleistet, siehe Seite [49 \(Technische Daten\)](#page-48-1).

Jede anderweitige Verwendung gilt als nicht bestimmungsgemäß.

# Typenschlüssel

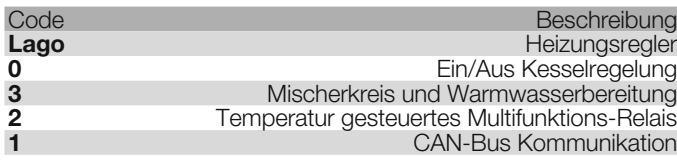

### Teilebezeichnungen

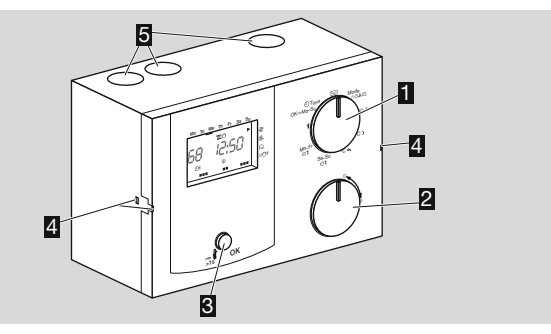

### **1** Wahlschalter

**2** Drehknopf

zum Ändern eingestellter Werte und Ansehen der **Temperaturen** 

**B** OK-Taste

zur Anzeige der Solltemperatur des Wärmeerzeugers, zur Bestätigung bei Einstellungen und zum Testen des Sicherheits-Temperatur-Begrenzers (STB)

- 4 Montagehalter des Reglers
- 5 Kabeldurchführungen

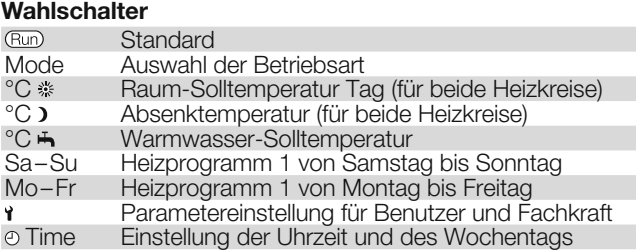

#### <span id="page-6-0"></span>**Anzeige**

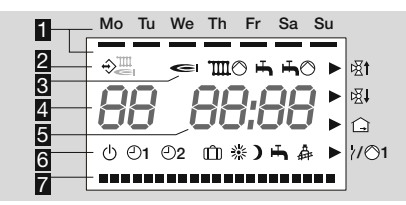

1 Wochentage Montag–Sonntag mit Unterstrich

- 2 Kommunikation zu CAN-Bus-Teilnehmern (z. B. Lago FB, BM8, Merlin BM)
- **8** Statusanzeigen:

**Brenner**,

**THE**  $\odot$  Mischerkreispumpe.

- **→ Warmwasser-Freigabe,**
- $\clubsuit$   $\circ$  Speicherladepumpe,
- **网t Mischer auf.**

Mischer zu,

**△ Raumtemperatur,** 

- / 1 Multifunktionsrelais/Pumpe direkter Heizkreis
- 4 Temperatur des Wärmeerzeugers (Bei Verwendung als Mischererweiterung wird "--" angezeigt.)

5 Uhrzeit

6 Betriebsarten:

- Betriebsbereitschaft/AUS (Heizen und Warmwasserbereitung AUS, nur Frostschutzbetrieb)
- 1 Automatikbetrieb 1 (Heizen nach Heizprogramm 1, Warmwasser nach Parameter 18)
- 2 Automatikbetrieb 2 (Heizen nach Heizprogramm 2, Warmwasser nach Parameter 18)
- Tagbetrieb (24 Stunden Heizen mit Raum-Solltemperatur Tag, Warmwasser nach Parameter 18)
- Nachtbetrieb (24 Stunden Heizen mit Absenktemperatur, Warmwasser nach Parameter 18)
- Sommerbetrieb (Heizen AUS, Warmwasser nach Parameter 18)
- Service (Wärmeerzeuger regelt auf maximale Wärmeerzeuger-Temperatur.)
- Ferienbetrieb (Während der Ferien werden die Räume auf 15 °C geheizt, nach den Ferien wird automatisch wieder nach Heizprogramm geheizt.)
- 7 Anzeige der Heizzeiten

# <span id="page-7-0"></span>Benutzer – Einstellen

# <span id="page-7-3"></span>Uhrzeit und Wochentag einstellen

- **1** Wahlschalter auf © Time drehen.
- 2 OK-Taste drücken.
- ▷ Anzeige blinkt.
- **3 Mit Drehknopf Uhrzeit einstellen.**
- 4 OK-Taste drücken.
- **5 Mit Drehknopf Wochentag einstellen.**
- 6 OK-Taste drücken.
- ▷ Die neue Uhrzeit und der Wochentag werden angezeigt.
- 7 Wahlschalter zurück auf (Run) drehen.
- ▷ Um die Einstellung ohne zu speichern abzubrechen, zwischendurch den Wahlschalter zurück auf (Run) drehen.

# <span id="page-7-1"></span>Solltemperaturen einstellen

### Raum-Solltemperatur Tag

▷ Während der Heizzeiten aktiv **1** Wahlschalter auf  ${}^{\circ}$ C  $*$  drehen.

### Absenktemperatur (Raum-Solltemperatur Nacht)

▷ Zwischen den Heizzeiten aktiv 1 Wahlschalter auf °C drehen.

### Solltemperatur Warmwasser

**1** Wahlschalter auf  ${}^{\circ}C \rightarrow$  drehen.

### Alle drei Temperaturen

2 OK-Taste drücken. ▷ Anzeige blinkt. 3 Mit Drehknopf Solltemperatur einstellen. 4 OK-Taste drücken.

▷ Die neue Solltemperatur wird angezeigt. 5 Wahlschalter zurück auf (Run) drehen.

# <span id="page-7-4"></span>Isttemperaturen anzeigen

1 Wahlschalter auf (Run) drehen.

2 Mit Drehknopf eine der folgenden Temperaturanzeigen einstellen.

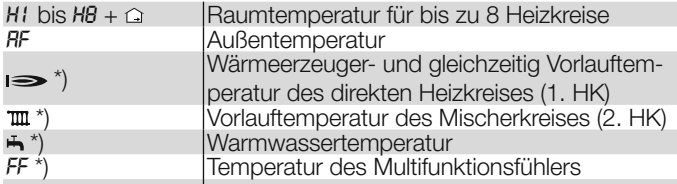

\* Beim Drücken des OK-Tasters wird die Solltemperatur angezeigt.

- ▷ Wenn ein Fühler nicht angeschlossen ist, steht in der Anzeige *-- --*.
- ▷ Die Anzeige wechselt nach einigen Sekunden ohne Bedienung zurück in die Standardanzeige.

# <span id="page-7-2"></span>Betriebsart einstellen

Die Betriebsart legt fest, wie der Heizungsregler arbeitet. Ob die Heizung automatisch oder von Hand, z. B. bei einer Feier, geregelt werden soll. Oder wie soll die Heizung während längerer Abwesenheit z. B. in den Ferien geregelt werden?

▷ Werksseitig ist der Heizungsregler eingestellt auf  $\circ$  Bereitschaft/ AUS. Für den normalen Betrieb muss die Betriebsart geändert werden.

1 Wahlschalter auf "Mode" drehen.

2 OK-Taste drücken.

▷ Anzeige blinkt.

3 Mit Drehknopf eine Betriebsart einstellen.

- <span id="page-8-0"></span>4 Nach der Einstellung OK-Taste drücken.
- ▷ Die neue Betriebsart wird angezeigt.
- 5 Wahlschalter zurück auf (Run) drehen.
- ▷ Alle Betriebsarten wirken auf den Wärmeerzeuger und auf beide internen Heizkreise des Reglers. Jedem Heizkreis kann individuell eine hiervon abweichende Betriebsart zugewiesen werden, siehe Seite [12 \(Benutzer – Parameter einstellen\).](#page-11-1)
- ▷ Wird der Regler als Heizanlagenregler eingesetzt, werden, bei den Betriebsarten  $\circ$  und  $\bigstar$ , alle Heizkreise der Anlage ausgeschaltet. Bei Einsatz als Mischererweiterung gilt dies nur für den eigenen Heizkreis.

#### Beispiel: Anlage mit drei gemischten Heizkreisen und Warmwasserbereitung

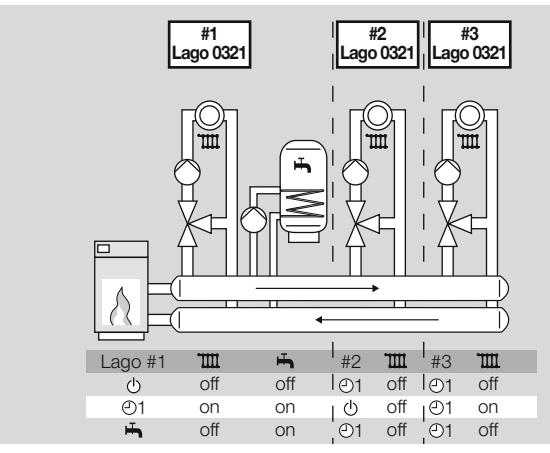

Lago #1 regelt den ersten Heizkreis und Warmwasser. Lago #2 regelt den zweiten Heizkreis und Lago #3 den dritten. Wenn für

Lago #1 die Betriebsart  $\circ$  gewählt wurde, wird die gesamte Anlage ausgeschaltet, unabhängig von der Einstellung der anderen Regler.

#### Folgende Betriebsarten können Sie einstellen

### Bereitschaft/AUS

Die Heizung und Warmwasserbereitung werden ausgestellt. Nur die Frostschutzfunktion ist aktiv.

### 1 Automatikbetrieb 1

Geheizt wird nach Heizprogramm 1: Für Montag–Freitag wird zu den gleichen Zeiten geheizt, ebenso Samstag–Sonntag. Warmwasser nach Parameter 18, siehe Seite [11 \(Heizprogramm 1 einstellen\).](#page-10-1)

### 2 Automatikbetrieb 2

Geheizt wird nach Heizprogramm 2: Für jeden Tag können Sie individuelle Heizzeiten einstellen. Warmwasser nach Parameter 18, siehe Seite [11 \(Heizprogramm 2 einstellen\).](#page-10-2)

▷ Die Umstellung zwischen Automatikbetrieb 1 und 2 kann für Schichtarbeiter vorteilhaft sein. So müssen nicht für jede Schicht die Zeiten neu eingegeben werden, sondern können einfach umgeschaltet werden.

### **※ Tagbetrieb**

24 Stunden wird geheizt mit Raum-Solltemperatur Tag. Warmwasser nach Parameter 18, siehe Seite [8 \(Solltemperaturen einstellen\).](#page-7-1) Diese Einstellung wird z. B. bei einer Party benötigt, wenn die Heizdauer im Automatikbetrieb nicht ausreicht. Nicht vergessen, hinterher wieder den Automatikbetrieb einzustellen.

# <span id="page-9-0"></span>Nachtbetrieb (Nachtabsenkung)

24 Stunden wird die Heizung auf Absenktemperatur abgesenkt. Warmwasser nach Parameter 18, siehe Seite [15 \(P18 Warmwasser](#page-14-1)<br>nach Brogramm) [nach Programm\).](#page-14-1)

Diese Einstellung kann zum Energiesparen eingesetzt werden, wenn z. B. tagsüber die Wohnung längere Zeit ausnahmsweise nicht ge-1 nutzt wird. Nicht vergessen, hinterher wieder den Automatikbetrieb einzustellen.

# **Sommerbetrieb**

Die Heizung wird ausgestellt, um Energie zu sparen. Parameter 18 für Warmwasser muss auf 1, 2 oder 4 gestellt werden, siehe Seite [12](#page-11-1) [\(Benutzer – Parameter einstellen\)](#page-11-1).

# $\stackrel{a}{\oplus}$  Service

Der Wärmeerzeuger heizt bis zur max. Temperatur, eingestellt in Parameter 30. Sobald die Temperatur von 65 °C erreicht ist, regeln die Verbraucher auf ihre max. Vorlauftemperatur zur Abführung der Wärme. Automatische Rücksetzung nach 15 min.

Mo Tu We Th Fr Sa So

# $\P$  HO Ferien

Während der Ferientage wird die Raumtemperatur auf 15 °C geregelt.

> Steht der Parameter 18 auf 3, ist die Warmwasserbereitung ausgestellt, siehe Seite [15 \(P18 Warmwasser nach Programm\)](#page-14-1). Steht der Parameter 18 auf 0, 1, 2 oder 4 hat die Betriebsart in HO Ferien<br>keinen Einfluss auf die Warmwasserbereitung keinen Einfluss auf die Warmwasserbereitung.

# Beispiel: Betriebsart **ID** HO Ferien einstellen

Sie fahren am Montag weg und kommen Donnerstag Abend wieder. Eingabe am Montag vor der Abfahrt:

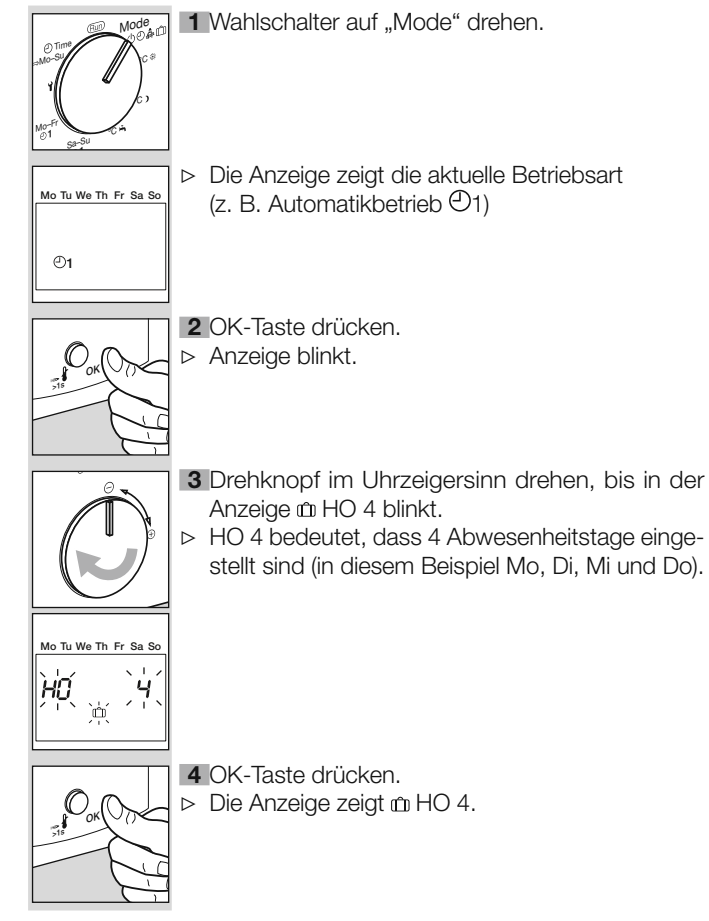

<span id="page-10-0"></span>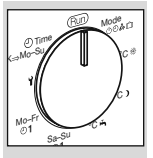

5 Wahlschalter zurück auf (Run) drehen.

- ▷ Die Ferienfunktion startet sofort und endet am Don-
- nerstag um 24:00 Uhr. Am Freitag (Tag 5) wird wieder mit der ursprünglichen Betriebsart geheizt.
- ▷ Falls Sie vorher aus den Ferien zurück kommen, müssen Sie die ursprüngliche Betriebsart (z. B. Automatikbetrieb **01**) einstellen.

# <span id="page-10-1"></span>Heizprogramm 1 einstellen

Das Heizprogramm 1 ist dem Automatikbetrieb  $\Theta$ 1 zugeordnet. Hiermit werden für die Arbeitswoche (Mo–Fr) und das Wochenende (Sa–So) die Heizzeiten bestimmt. Sie können drei Heizzeiten pro Tag einstellen.

- ▷ Während der Heizzeiten heizt der Regler mit Solltemperatur Tag, dazwischen mit Absenktemperatur.
- 1 Wahlschalter auf Mo–Fr ©1 oder Sa–So ©1 drehen.
- **2** OK-Taste drücken.
- ▷ Der Start der ersten Heizzeit blinkt.
- 3 Mit dem Drehknopf die Startzeit einstellen.
- 4 OK-Taste drücken.
- ▷ Das Ende der ersten Heizzeit blinkt.
- 5 Mit dem Drehknopf die Endzeit einstellen.
- 6 OK-Taste drücken.
- ▷ Mit Schritt 3 fortfahren, um die zweite und dritte Heizzeit einzustellen.
- ▷ Die Heizzeiten werden erst gespeichert, wenn Sie alle drei Heizzeiten eingegeben haben oder eine Startzeit auf "----" eingestellt haben.
- ▷ Soll eine bestehende Heizzeit gelöscht werden, stellen Sie die Start- oder Endzeit mit dem Drehknopf auf "----".
- 7 Zum Schluss den Wahlschalter zurück auf (Run) drehen.
- ▷ Das Heizprogramm 1 ist eingestellt. Um es anzuwenden, stellen Sie die Betriebsart "<sup>®1</sup> Automatikbetrieb 1" ein, siehe Seite 8 [\(Betriebsart einstellen\).](#page-7-2)
- ▷ Um den Vorgang ohne zu speichern abzubrechen, zwischendurch den Wahlschalter zurück auf (Run) drehen.
- ▷ Werkseinstellung: Mo–Fr: 6:00 bis 22:00 Uhr Sa–So:7:00 bis 23:00 Uhr

### Beispiel: Anzeige der Heizzeiten für Heizprogramm 1

Es soll Montag bis Freitag jeweils morgens von 6:00 bis 8:00, mittags von 11:30 bis 13:00 und abends von 18:00 bis 22:00 Uhr geheizt werden.

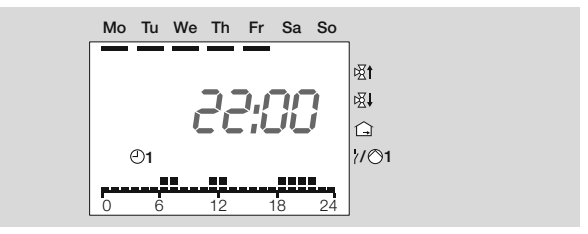

# <span id="page-10-2"></span>Heizprogramm 2 einstellen

Das Heizprogramm 2 ist dem Automatikbetrieb 02 zugeordnet. Hiermit können Sie für jeden einzelnen Tag die Heizzeiten bestimmen. Sie können pro Tag drei Heizzeiten einstellen.

- ▷ Während der Heizzeiten heizt der Regler mit Solltemperatur Tag, dazwischen mit Solltemperatur Nacht.
- 1 Wahlschalter auf *i* (Parametereinstellung) drehen.
- ▷ Die Anzeige zeigt PL.
- **2 Den Drehknopf eine Stufe im Uhrzeigersinn drehen.**
- ▷ In der Anzeige wird *01* (Montag) angezeigt.

<span id="page-11-0"></span>3 OK-Taste drücken.

- ▷ Der Start der ersten Heizzeit blinkt.
- 4 Mit dem Drehknopf die Startzeit einstellen.
- 5 OK-Taste drücken.
- ▷ Das Ende der ersten Heizzeit blinkt.
- 6 Mit dem Drehknopf die Endzeit einstellen.
- 7 OK-Taste drücken.
- ▷ Mit Schritt 3 fortfahren, um die zweite und dritte Heizzeit einzustellen.
- ▷ Die Heizzeiten werden erst gespeichert, wenn Sie alle drei Heizzeiten eingegeben haben oder eine Startzeit auf "----" eingestellt haben.
- ▷ Soll eine bestehende Heizzeit gelöscht werden, stellen Sie die Start- oder Endzeit mit dem Drehknopf auf "----".

Beispiel: siehe Seite [11 \(Heizprogramm 1 einstellen\)](#page-10-1).

- 8 Den Drehknopf im Uhrzeigersinn drehen zum nächsten Tag: *02* = Dienstag bis *07* = Sonntag.
- ▷ Mit Schritt 3 fortfahren.
- 9 Zum Schluss den Wahlschalter zurück auf (Run) drehen.
- ▷ Das Heizprogramm 2 ist eingestellt. Um es anzuwenden, stellen Sie die Betriebsart "02 Automatikbetrieb 2" ein, siehe Seite [8](#page-7-2) [\(Betriebsart einstellen\).](#page-7-2)
- ▷ Um den Vorgang ohne zu speichern abzubrechen, zwischendurch den Wahlschalter zurück auf (Run) drehen.

▷ Werkseinstellung: Mo–Fr: 6:00 bis 8:00, 16:00 bis 22:00 Uhr Sa–So:7:00 bis 23:00 Uhr

# <span id="page-11-2"></span>Werkseinstellung laden (Reset)

▷ Alle persönlichen Einstellungen gehen verloren.

1 Notieren Sie sich alle eigenen Einstellwerte in dieser Anleitung. 2 Netzspannung abschalten.

3 Beim Wiedereinschalten der Netzspannung die OK-Taste drücken bis **EE P<sub>r</sub>** in der Anzeige erscheint.

▷ Die Werkseinstellung ist geladen.

# <span id="page-11-1"></span>Benutzer – Parameter einstellen

Wie beim Heizprogramm 2 können Sie weitere Parameter verändern, um die Heizungsanlage Ihren Bedürfnissen anzupassen.

- 1 Wahlschalter auf *I* (Parametereinstellung) drehen.
- ▷ Die Anzeige zeigt PL.
- **2** Den Drehknopf im Uhrzeigersinn drehen bis links in der Anzeige der Parameter steht, der geändert werden soll: *08* bis *19* (Betriebsart direkter Heizkreis bis Anzeige Heizprogramm).
- 3 OK-Taste drücken.
- ▷ Anzeige blinkt.
- 4 Mit Drehknopf gewünschten Wert einstellen.
- 5 Zum Bestätigen OK-Taste drücken.
- 6 Nach der Einstellung mit Schritt 2 fortfahren, wenn noch weitere Parameter geändert werden sollen, oder Wahlschalter zurück auf (Run) drehen
- ▷ Die Tabelle siehe Seite [13 \(Liste der Parameter P01 bis P19\)](#page-12-1) zeigt die Einstellmöglichkeiten (einschließlich der Parameter für das Heizprogramm 2).
- ▷ Es werden an Ihrem Heizungsregler nur die Parameter angezeigt, für die auch Fühler angeschlossen sind.

### <span id="page-12-1"></span><span id="page-12-0"></span>Liste der Parameter P01 bis P19

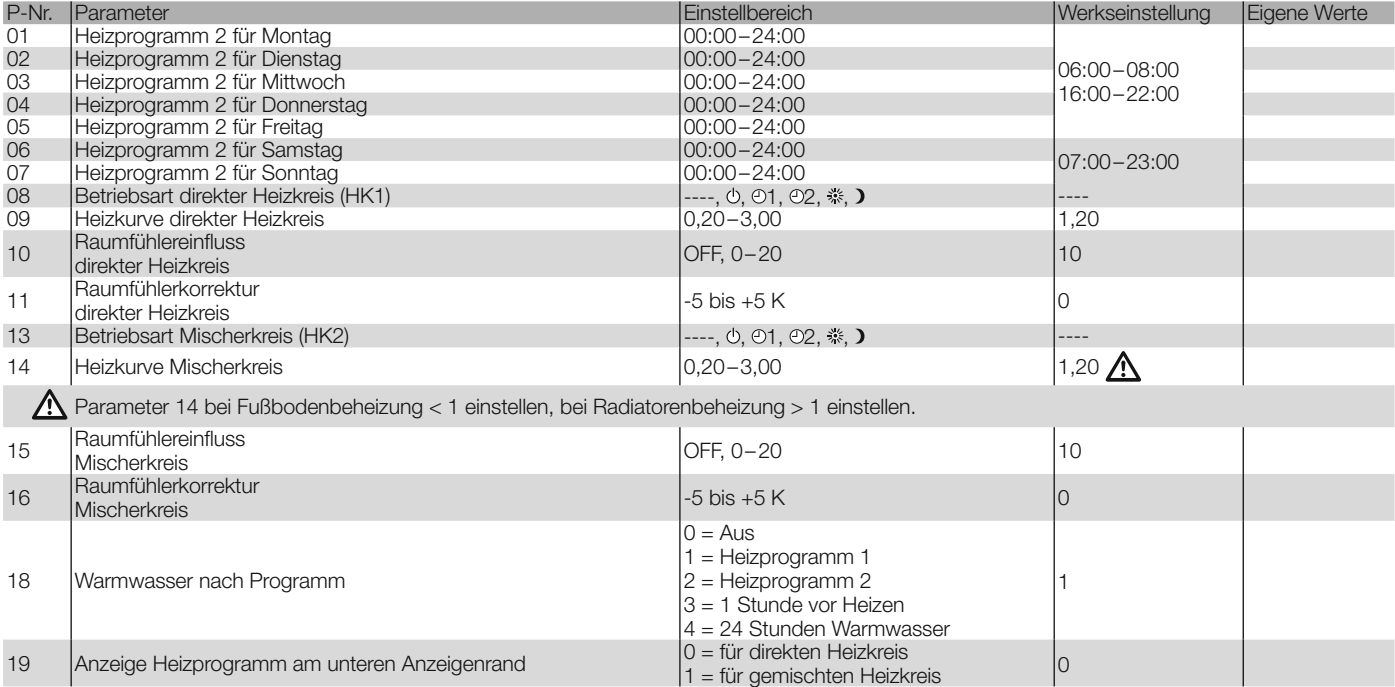

# <span id="page-13-0"></span>Erläuterung der Parameter

#### P01–P07 Heizprogramm 2 (Montag bis Sonntag)

Das Heizprogramm 2 ist dem Automatikbetrieb 2 zugeordnet, siehe Seite [11 \(Heizprogramm 2 einstellen\).](#page-10-2)

#### P08 Betriebsart direkter Heizkreis (HK1)/ P13 Betriebsart Mischerkreis (HK2)

P08 = ----: Die Betriebsart des direkten Heizkreises entspricht dem Wert aus Kapitel "Betriebsart einstellen".

P13 = ----: Die Betriebsart des Mischerkreises entspricht dem Wert aus Kapitel "Betriebsart einstellen".

Davon abweichend kann für beide Heizkreise individuell eine andere Betriebsart gewählt werden.

- $1 =$   $\circ$  Bereitschaft/AUS
- $2 = 01$  Automatikbetrieb 1
- $3 = 02$  Automatikbetrieb 2
- $4 =$  \* Tagbetrieb
- 5 = Nachtbetrieb (Nachtabsenkung)

Ausnahme: Die allgemeinen Betriebsarten & Bereitschaft/AUS und Sommerbetrieb wirken reduzierend auf die gesamte Anlage. Alle Heizkreise sind ausgeschaltet.

### Beispiel: Heizen über Heizkörper und Fußbodenheizung

Sie haben in Ihrem Haus Heizkörper, die der direkte Heizkreis mit Wasser versorgt und eine Fußbodenheizung, die der Mischerkreis beheizt. Da eine Fußbodenheizung träger reagiert als Heizkörper, soll die Fußbodenheizung früher ein- und ausgeschaltet werden. Stellen Sie als allgemeine Betriebsart "01 Automatikbetrieb 1" ein, siehe Seite [8 \(Betriebsart einstellen\).](#page-7-2)

Um für den Mischerkreis andere Heizzeiten zu nutzen, stellen Sie Parameter 13 auf  $\odot$  = Automatikbetrieb 2.

Nun können Sie für Ihre Heizkörper die Heizzeiten mit dem Heizprogramm 1 einstellen und für die Fußbodenheizung andere Zeiten mit dem Heizprogramm 2, siehe Seite [11 \(Heizprogramm 1 einstellen\)](#page-10-1) und [11 \(Heizprogramm 2 einstellen\)](#page-10-2).

Falls die Fußbodenheizung ausgeschaltet werden soll, stellen Sie Parameter 13 auf  $\phi$  = Bereitschaft/AUS.

#### <span id="page-13-1"></span>P09 Heizkurve direkter Heizkreis/ P14 Heizkurve Mischerkreis

Die Wahl der richtigen Heizkurve spart Energie, da der Wärmeerzeuger nur soweit aufheizt, wie es bei der jeweiligen Außentemperatur erforderlich ist.

Die Heizkurve gibt an, um wie viel °C sich die Vorlauftemperatur ändert, wenn die Außentemperatur steigt oder fällt.

- ▷ Stellen Sie vor der Wahl der Heizkurve die Raum-Solltemperatur auf den gewünschten Wert, siehe Seite [8 \(Solltemperaturen ein](#page-7-1)[stellen\)](#page-7-1).
- ▷ Die Heizkurve lässt sich am besten bei Außentemperaturen unter 5 °C einstellen. Die Änderung der Heizkurveneinstellung muss in kleinen Schritten und größeren Zeitabständen erfolgen (mindestens 5–6 Stunden). Nach jeder Veränderung der Heizkurve muss sich die Anlage erst auf den neuen Wert einstellen.
- ▷ Wählen Sie die Heizkurve so, dass bei voll geöffneten Thermostatventilen und geschlossenen Fenstern und Türen die gewünschte Raumtemperatur erreicht wird.
- ▷ Erhöhen Sie die Heizkurve, wenn bei niedrigen Außentemperaturen die Raum-Solltemperatur nicht erreicht wird.
- ▷ Wird die Raum-Solltemperatur bei hohen Außentemperaturen nicht erreicht, erhöhen Sie die Raum-Solltemperatur.
- Verändern Sie nun die Heizkurve.

#### <span id="page-14-0"></span>▷ Richtwerte: Fußbodenheizung: 0,4 bis 0,8 Heizkörper: 1,0 bis 1,5

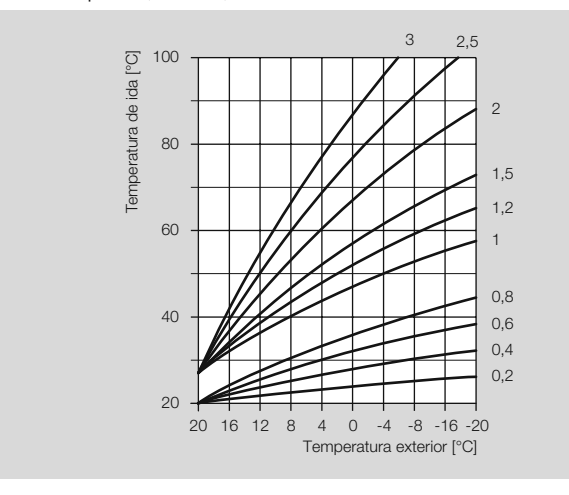

#### P10 Raumfühlereinfluss direkter Heizkreis/ P15 Raumfühlereinfluss Mischerkreis

Nur aktiv bei Anschluss eines Raumfühlers oder einer Fernbedienung FBR2 mit integriertem Raumfühler. Der Einfluss des Raumfühlers auf die Regelung kann eingestellt werden.

- ▷ Je höher der eingestellte Wert, desto größer der Einfluss des
- Raumfühlers auf die berechnete Vorlauftemperatur.
- P10/15 = OFF: rein witterungsgeführte Regelung
- P10/15 = 0: rein witterungsgeführte Regelung
- P10/15 = 20: reine Raumtemperaturregelung

Im Bereich 0–20 läuft die Heizkreispumpe bei Heizbedarf in der Nachtabsenkung (z. B. Frostschutz oder bei Unterschreiten der Absenktemperatur) bis zur nächsten Heizzeit. Dadurch wird ein Auskühlen der Räume verhindert.

### Beispiel: P10/15 = 5

Bei dieser Einstellung steigt die Solltemperatur des Wärmeerzeugers um 5 K, wenn die Raum-Solltemperatur um 1 K unterschritten wird.

#### P11 Raumfühlerkorrektur direkter Heizkreis/ P16 Raumfühlerkorrektur Mischerkreis

Nur aktiv bei Anschluss eines Raumfühlers oder einer Fernbedienung FBR2 mit integriertem Raumfühler. Ein Messfehler des angeschlossenen Raumfühlers kann mit dieser Einstellung korrigiert werden, z. B. wenn der Raumfühler durch falsche Positionierung beeinflusst wird. Einstellbereich:  $P11/16 = -5$  bis  $+5$  K

### Beispiel: Raumfühlerkorrektur direkter Heizkreis

Ihr Raumfühler misst 20 °C. Mit einem Referenzthermometer ermitteln Sie aber 22 °C. Stellen Sie nun Parameter 11 = 2, damit zum gemessenen Wert 2 K addiert werden.

### <span id="page-14-1"></span>P18 Warmwasser nach Programm

Mit diesem Parameter können die Heizzeiten für Warmwasser bestimmt werden.

- P18 = 0: Aus (keine Warmwasserbereitung)
- P18 = 1: Warmwasser wie Heizprogramm 1
- P18 = 2: Warmwasser wie Heizprogramm 2
- P18 = 3: 1 Stunde vor den Heizzeiten von Automatikbetrieb 1 oder

2. (Der gewünschte Automatikbetrieb wird über die Betriebsart eingestellt. Bei eingeschalteter Betriebsart m HO Ferien wird die Warmwasserbereitung nicht eingeschaltet.)

### <span id="page-15-0"></span>Benutzer – Fragen

Bei der Betriebsart "Sommerbetrieb" muss Parameter 18 auf 1.2 oder 4 gestellt werden.

P18 = 4: 24 Stunden Warmwasser

#### Beispiel:  $P18 = 3$

Wenn als Betriebsart "Automatikbetrieb ©1" eingestellt wurde, schaltet der Heizungsregler das Warmwasser immer eine Stunde vor der Heizung ein. Wenn als Betriebsart in HO Ferien eingeschaltet ist, wird das Warmwasser nicht eingeschaltet.

#### P19 Anzeige Heizprogramm am unteren Anzeigenrand

P19 = 0: Das Heizprogramm für den direkten Heizkreis wird angezeigt. P19 = 1: Das Heizprogramm für den gemischten Heizkreis wird angezeigt.

### Benutzer – Fragen

# Wie stelle ich Sommer-/Winterzeit um?

Zur Umstellung von Sommer- auf Winterzeit und umgekehrt müssen Sie die Uhrzeit neu einstellen, siehe Seite [8 \(Uhrzeit und Wochentag](#page-7-3) [einstellen\).](#page-7-3)

# Wie stelle ich den Heizungsregler ein, damit es morgens früher warm wird?

Zur Einstellung der Heizzeiten gibt es zwei Heizprogramme.

Heizprogramm 1 zur wochenweisen Einstellung für Mo–Fr (Arbeitswoche) und Sa–So (Wochenende),

Heizprogramm 2 zur tageweisen Einstellung für Mo, Di, Mi, Do, Fr, Sa und So.

Das Heizprogramm 1 ist der Betriebsart ©1 Automatikbetrieb 1 zugeordnet.

Das Heizprogramm 2 ist der Betriebsart © 2 Automatikbetrieb 2 zugeordnet.

Wählen Sie zuerst Automatikbetrieb ©1 oder ©2, siehe Seite [8 \(Be](#page-7-2)[triebsart einstellen\)](#page-7-2).

Passen Sie dann das zugehörige Heizprogramm Ihren Bedürfnissen an, siehe Seite [11 \(Heizprogramm 1 einstellen\)](#page-10-1) oder Seite [11 \(Heizpro](#page-10-2)[gramm 2 einstellen\)](#page-10-2).

# Meine Heizung wird nicht ausreichend warm. Was kann ich tun?

Sie haben zwei Möglichkeiten zu reagieren.

Erhöhen Sie zuerst die Raum-Solltemperatur Tag, siehe Seite [8 \(Soll](#page-7-1)[temperaturen einstellen\).](#page-7-1)

<span id="page-16-0"></span>Warten Sie ein paar Stunden, damit die Heizungsanlage Zeit hat, auf die neue Einstellung zu reagieren.

Sollte es danach immer noch nicht warm genug werden, können Sie die Heizkurve für den direkten Heizkreis oder den Mischerkreis erhöhen, siehe Seite [14 \(P09 Heizkurve direkter Heizkreis/](#page-13-1)  [P14 Heizkurve Mischerkreis\).](#page-13-1)

Sollten diese Maßnahmen nicht ausreichen, siehe Seite [47 \(Hilfe bei](#page-46-1)  [Störungen\)](#page-46-1) und sprechen Sie Ihren Heizungsinstallateur an.

### Wie stelle ich die Heizung für den Urlaub ein?

Für den Fall, dass Sie mehrere Tage verreisen möchten, lässt sich der Heizungsregler auf die Betriebsart " $\hat{m}$  HO Ferien" einstellen. Am Ende des Urlaubs stellt sich die Heizung wieder auf den Automatikbetrieb ein, sodass es warm ist, wenn Sie heimkommen, siehe Seite [8 \(Betriebsart einstellen\)](#page-7-2).

### Wie kann ich die Heizung im Sommer ausstellen?

Im Sommer sollten Sie den Heizungsregler auf die Betriebsart "Sommerbetrieb" einstellen. Dabei wird die Heizung ausgestellt und nur Warmwasser erwärmt, siehe Seite [8 \(Betriebsart einstellen\).](#page-7-2)

### Kann die Heizung kurzfristig abends länger laufen, z. B. bei einer Feier?

Stellen Sie dazu die Betriebsart " #Tagbetrieb" ein, siehe Seite 8 [\(Betriebsart einstellen\).](#page-7-2)

### Wie stelle ich den Heizungsregler ein, um Energie zu sparen?

Stellen Sie die Raum-Solltemperatur nur so hoch wie nötig ein. Jedes Grad mehr erhöht den Energieverbrauch um ca. 6 %, siehe Seite [8](#page-7-1)  [\(Solltemperaturen einstellen\).](#page-7-1)

Stellen Sie Ihr Heizprogramm so ein, dass die Heizung in der Nacht oder bei Abwesenheit ausgeschaltet wird.

Öffnen Sie Ihre Fenster zum Lüften nur kurz. Vermeiden Sie gekippte Fenster über einen längeren Zeitraum.

# Welcher Raum ist welchem Heizkreis zugeordnet?

Wenden Sie sich zur Beantwortung dieser Frage an Ihren Heizungsinstallateur. Auf der letzten Seite steht eine Tabelle, in die die Zuordnung eingetragen werden kann.

# Meine Heizung läuft nicht

Überprüfen Sie die Stellung des Wahlschalters. Der Wahlschalter muss auf auf (Run) stehen.

Überprüfen Sie die Betriebsart. In der Anzeige muss 01 für Automatikbetrieb 1 oder 2 Automatikbetrieb 2 zu sehen sein, siehe Seite [8 \(Betriebsart einstellen\)](#page-7-2).

# <span id="page-17-0"></span>Fachkraft – Einbauen

# ! VORSICHT

Der Mindestabstand zu den umgebenden Wärmequellen ist so zu wählen, dass die zulässige Umgebungstemperatur im Betrieb nicht überschritten wird, siehe Seite [49 \(Technische Daten\).](#page-48-1)

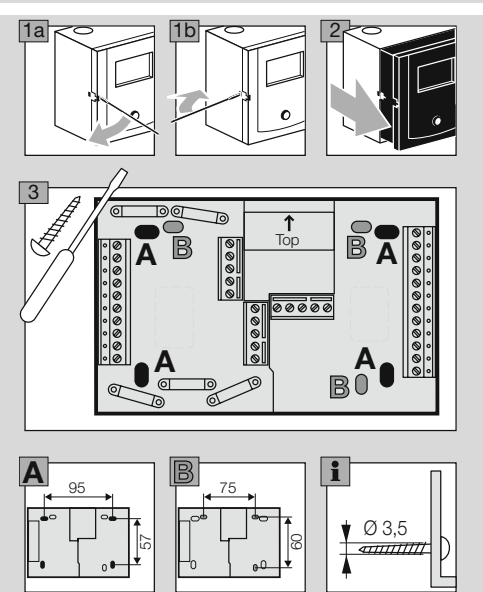

# <span id="page-17-1"></span>Fachkraft – Elektrisch anschließen

# WARNUNG

Lebensgefahr durch Stromschlag! Vor Arbeiten an stromführenden Teilen elektrische Leitungen spannungsfrei schalten!

# ! VORSICHT

Für ortsfeste Geräte ist nach EN 60335 eine Trennvorrichtung zum Abschalten vom Netz, in Übereinstimmung mit den Errichtungsbestimmungen, zu installieren, z. B. mit einem Schalter. Die Isolierung der Netzleiter ist gegen Beschädigung durch Überhitzung zu schützen, z. B. Isolierschlauch.

# Anwendungsbereich bestimmen

Der Lago 0321 kann für drei Anwendungsbereiche genutzt werden: als Heizanlagenregler, als Mischererweiterung oder als Regler für einen Wärmeerzeuger (Kesselregelung) in einer Kaskade. Durch den Anschluss von Fühlern und die Einstellung bestimmter Parameter wird die Anwendung automatisch bestimmt.

#### Heizanlagenregler

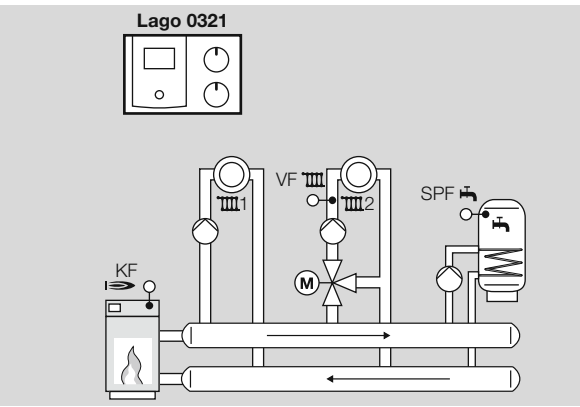

Wärmeerzeuger-Fühler (KF/KFS), Vorlauffühler (VF/VFAS) und Speicherfühler (SPF/SPFS) anschließen,

Parameter 38 = "----" (keine Adresse Heizmodul) Folgende Funktionen sind jetzt aktiv:

- ▷ Regelung für einen einstufigen Wärmeerzeuger oder alternativ Wärmeentnahme aus einem Pufferspeicher,
- ▷ Regelung einer Warmwasserbereitung,
- ▷ Regelung eines gemischten Heizkreises,
- ▷ Regelung eines direkten Heizkreises oder alternativ einer Zusatzfunktion mit Multifunktionsrelais, z. B. Zirkulationspumpe, Rücklaufanhebung oder Sammlerpumpe. (Dafür noch die DIP-Schalter und die Parameter 80–82 einstellen. Eventuell sind weitere Fühler erforderlich.)

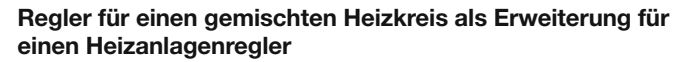

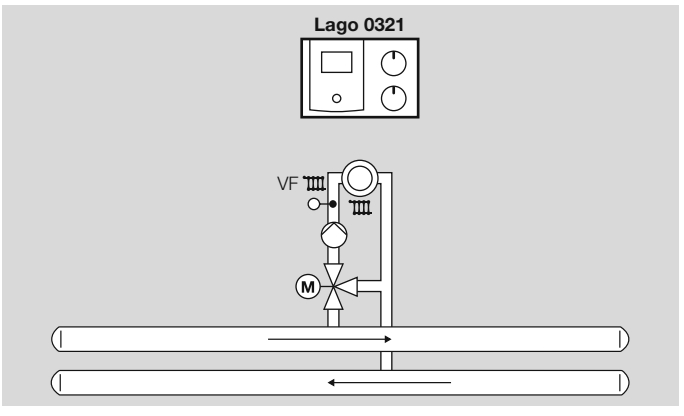

Diese Anwendung wird automatisch aktiviert, wenn nur ein Vorlauffühler (VF/VFAS) angeschlossen wird.

Parameter 23 auf die Heizkreisadresse (2–15) einstellen. Folgende Funktionen sind jetzt aktiv:

- ▷ Regelung eines weiteren gemischten Heizkreises (Erweiterung für einen Heizanlagenregler), z. B. in einem Mehrfamilienhaus.
- ▷ Regelung einer Zusatzfunktion mit Multifunktionsrelais, z. B. Zirkulationspumpe oder Rücklaufanhebung. (Dafür noch die DIP-Schalter und die Parameter 80–82 einstellen.)

Folgende Funktionen können nicht genutzt werden:

- ▷ Sammlerpumpe
- ▷ Pumpe Wärmeerzeuger

#### Regler für einen Wärmeerzeuger in einer Kaskade: Heizmodul

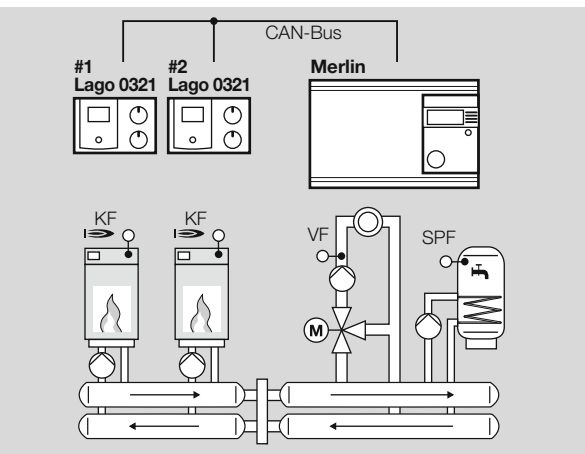

Diese Anwendung wird automatisch aktiviert, sobald Sie einen Wärmeerzeuger-Fühler (KF/KFS) anschließen und Parameter 38 =

1–8 (Adresse Heizmodul) einstellen.

Folgende Funktionen sind jetzt aktiv:

- ▷ Regelung eines Wärmeerzeugers in einer Kaskade,
- ▷ Regelung einer Zusatzfunktion mit Multifunktionsrelais, z. B. Pumpe Wärmeerzeuger oder Rücklaufanhebung.
- ▷ Zur Heizkreis- und Warmwasserregelung wird ein Kaskadenmanager, z. B. Merlin 5064, benötigt.

### <span id="page-20-1"></span><span id="page-20-0"></span>Anschlussplan Regler ohne Sockel

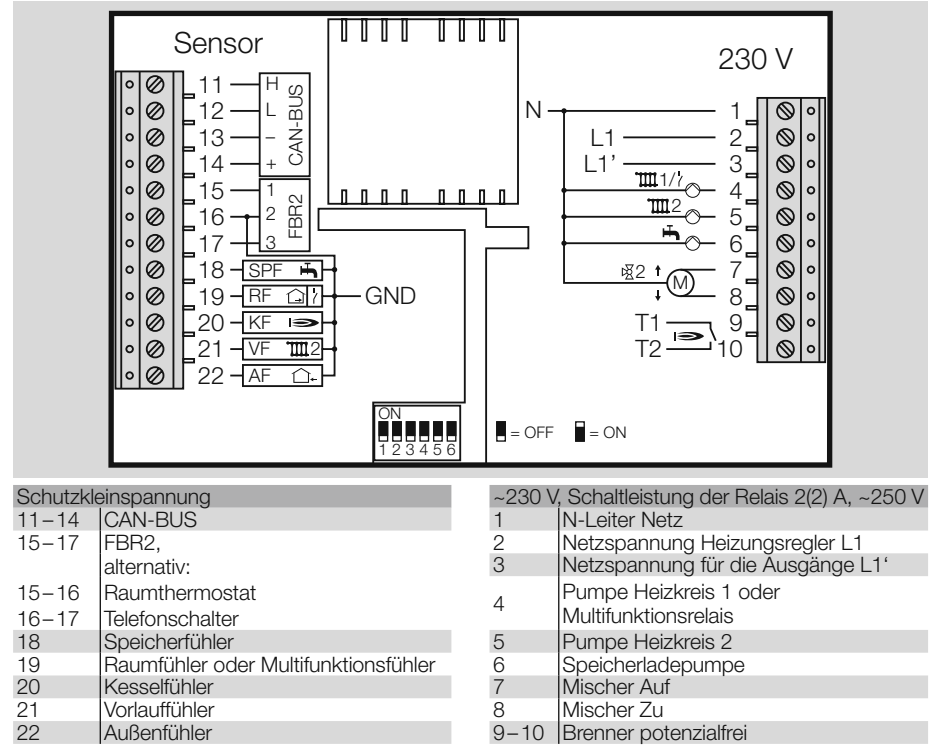

- ▷ Für den Anschluss (230 V) feste Leitungen oder flexible Leitungen mit Aderendhülsen verwenden.
- ▷ CAN-Bus- und Fühlerleitungen räumlich getrennt von Netzleitungen verlegen.
- ▷ 1 kΩ und 5 kΩ Fühler nicht mischen.
- ▷ Nur Fühler anschließen, die für die Anlage erforderlich sind.
- ▷ Brücke zwischen Klemme 16 und GND Sammelklemme legen. Wird die Brücke zwischen Klemme 16 und GND vergessen, werden die Fühlerwerte nicht angezeigt. Brücke setzen und Heizungsregler reseten. –<br>Fi<br>Ze

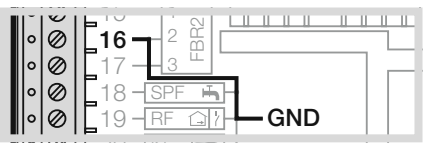

# <span id="page-21-1"></span><span id="page-21-0"></span>Anschlussplan Regler mit Sockel

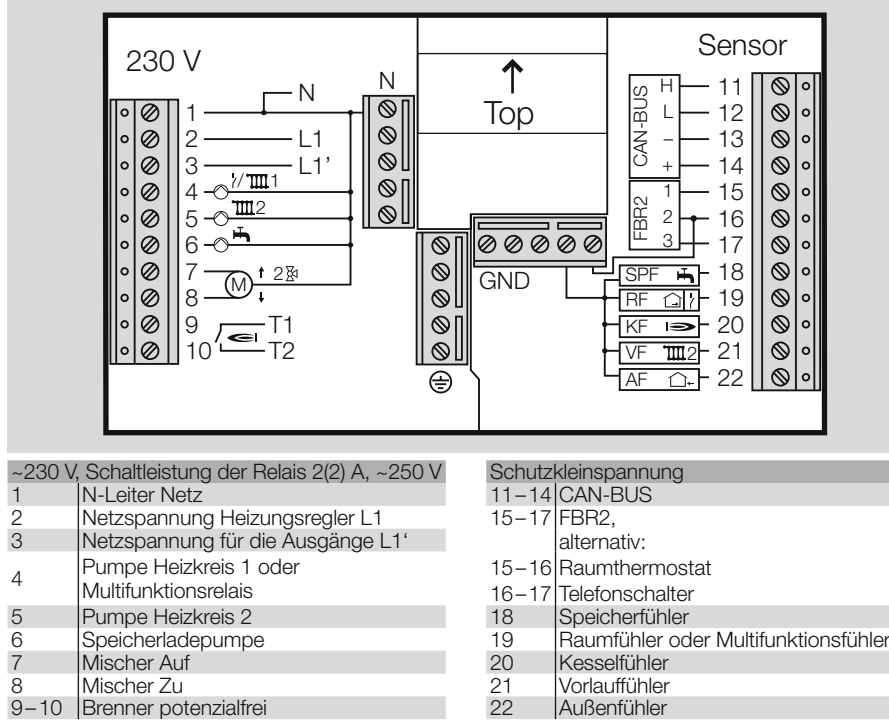

- ▷ Für den Anschluss (230 V) feste Leitungen oder flexible Leitungen mit Aderendhülsen verwenden.
- ▷ CAN-Bus- und Fühlerleitungen räumlich getrennt von Netzleitungen verlegen.
- ▷ 1 kΩ und 5 kΩ Fühler nicht mischen.
- ▷ Nur Fühler anschließen, die für die Anlage erforderlich sind.
- ▷ Brücke zwischen Klemme 16 und GND Sammelklemme legen. Wird die Brücke zwischen Klemme 16 und GND vergeszwischen Nemme to und divD verges-<br>sen, werden die Fühlerwerte nicht angezeigt. Brücke setzen und Heizungsregler reseten. r te  $\overline{a}$ n, werden die Fühle<br>et Deïjske setzen Fü<br>:e

N

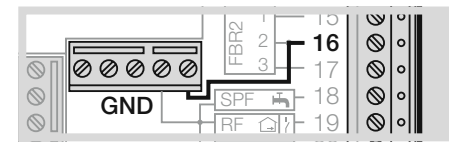

# <span id="page-22-0"></span>Optionen

Zwischen den Klemmen 2 und 3 muss eine Brücke angeschlossen werden zur Versorgung der Relais, falls keine gesonderten Vorschriften zur Absicherung der Relais vorliegen.

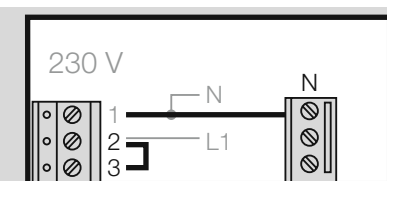

**Maximalbegrenzer** 

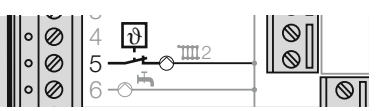

7 Falls ein Maximalbegrenzer für den gemischten Heizkreis erforder-8 lich ist, z. B. bei einer Fußbodenheizung, so muss dieser zwischen بر<br>سا Klemme 5 und Heizkreispumpe angeschlossen werden.

2

# <span id="page-23-0"></span>Anlagenbeispiele

Heizanlagenregler für Wärmeerzeuger, gemischten Heizkreis und Warmwasserbereitung

### Voraussetzung

Im Auslieferungszustand kann der Heizungsregler bei Anschluss der erforderlichen Fühler für diese Anlage genutzt werden.

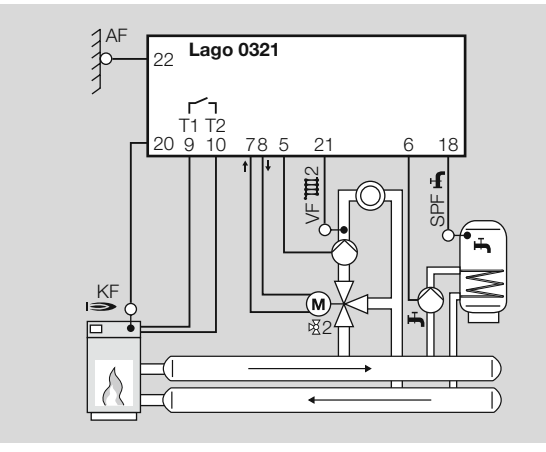

# Fühler, siehe Seite [43 \(Zubehör\)](#page-42-1)

- ▷ AF/AFS Außenfühler: nur bei Witterungsführung
- ▷ KF/KFS Kesselfühler: bei Regelung des Wärmeerzeugers
- ▷ VF/VFAS Vorlauffühler: nur bei gemischtem Heizkreis
- ▷ SPF/SPFS Speicherfühler.

### Raumregelung

Die Raumtemperatur kann folgendermaßen erfasst und geregelt werden:

- ▷ FBR2 Fernbedienung mit Raumfühler,
- ▷ RFB Raumfühler an den Klemmen 15+16,
- ▷ Lago FB, BM8 oder Merlin BM Bedienmodul, angeschlossen über einen CAN-BUS (Klemmen 11–14).

# Parameter einstellen

P14, P18, P19 und P70

Für alle anderen Parameter gilt die Werkseinstellung, Erläuterungen siehe Seite [32 \(Fachkraft – Parameter einstellen\).](#page-31-1)

# DIP-Schalter einstellen

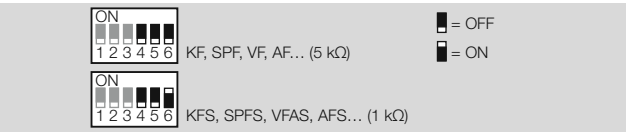

Erläuterung siehe Seite [31 \(Fachkraft – DIP-Schalter einstellen\)](#page-30-1).

#### <span id="page-24-0"></span>Heizanlagenregler für gemischten Heizkreis und Warmwasserbereitung aus einem Pufferspeicher

#### Voraussetzung

Im Auslieferungszustand kann der Regler bei Anschluss der erforderlichen Fühler für diese Anlage genutzt werden.

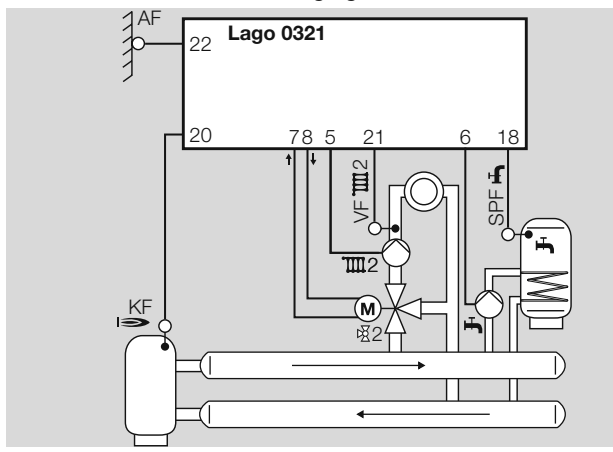

#### Fühler, siehe Seite [43 \(Zubehör\)](#page-42-1)

- ▷ AF/AFS Außenfühler: nur bei Witterungsführung
- ▷ KF/KFS Kesselfühler: Bei Anschluss des Fühlers KF/KFS werden die Heizkreispumpe und die Speicherladepumpe erst eingeschaltet, wenn die Temperatur Anfahrentlastung an diesem Fühler überschritten wird. Die Speicherladepumpe wird erst aktiviert, wenn zusätzlich die Wärmeerzeugertemperatur (KF/KFS) höher ist als die Warmwassertemperatur (SPF/SPFS).
- ▷ Wird kein Wärmeerzeuger-Fühler (KF/KFS) installiert, zeigt der Heizungsregler "--" für keine Anzeige.
- ▷ VF/VFAS Vorlauffühler: nur bei gemischtem Heizkreis
- ▷ SPF/SPFS Speicherfühler

### **Raumregelung**

Die Raumtemperatur kann folgendermaßen erfasst und geregelt werden:

▷ FBR2 Fernbedienung mit Raumfühler,

#### Parameter einstellen

P14, P18, P19, P32, P50, P52, P53 und P70 Für alle anderen Parameter gilt die Werkseinstellung, Erläuterungen siehe Seite [32 \(Fachkraft – Parameter einstellen\)](#page-31-1).

### DIP-Schalter einstellen

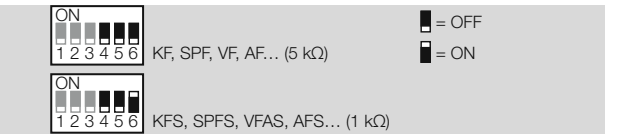

Erläuterung siehe Seite [31 \(Fachkraft – DIP-Schalter einstellen\).](#page-30-1)

### Zusatzfunktion mit Multifunktionsrelais

Das Multifunktionsrelais (Klemme 4) kann für Zusatzfunktionen genutzt werden.

 $\triangleright$  DIP-Schalter 4 = "OFF" (Multifunktionsrelais aktiviert)

### <span id="page-25-0"></span>Fachkraft – Elektrisch anschließen

Zirkulationspumpe, Parameter 80 = 02

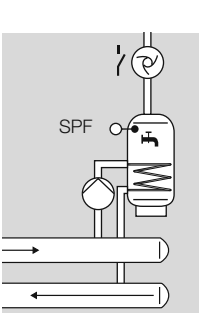

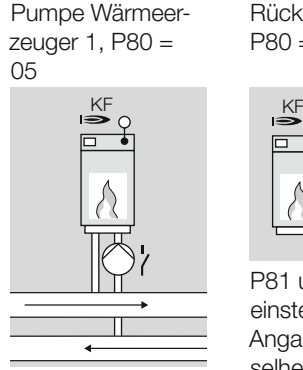

Rücklaufanhebung,  $P80 = 24$ 

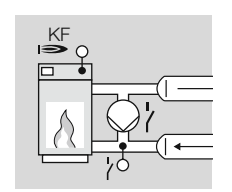

P81 und P82 einstellen, nach Angabe des Kesselherstellers

#### Heizanlagenregler für direkten Heizkreis, gemischten Heizkreis und Warmwasserbereitung

### Voraussetzung

- $\triangleright$  DIP-Schalter 4 = "ON" (direkter Heizkreis)
- ▷ Parameter 23 = Adresse 2–15 für den gemischten Heizkreis einstellen.

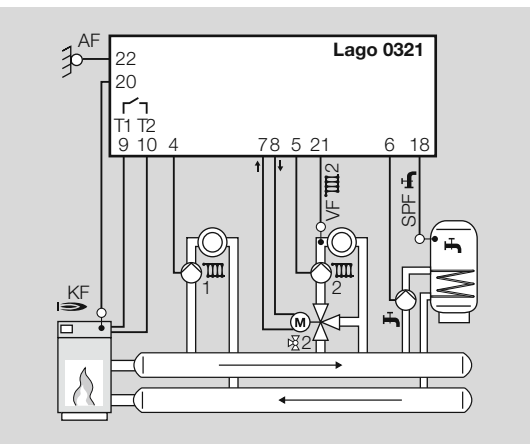

### Fühler, siehe Seite [43 \(Zubehör\)](#page-42-1)

- ▷ AF/AFS Außenfühler: nur bei Witterungsführung
- ▷ KF/KFS Kesselfühler: bei Regelung des Wärmeerzeugers
- ▷ VF/VFAS Vorlauffühler: nur bei gemischtem Heizkreis
- ▷ SPF/SPFS Speicherfühler

### Raumregelung

Die Raumtemperatur kann folgendermaßen erfasst und geregelt werden:

- <span id="page-26-0"></span>▷ FBR2 Fernbedienung mit Raumfühler, Ordnen Sie den gewünschten Heizkreis über DIP-Schalter 5 zu.
- ▷ Wird ein zweiter Raumfühler an die Klemme 19 angeschlossen, wirkt dieser automatisch auf den anderen Heizkreis.

### Parameter einstellen

P9, P14, P18, P19, P30, P31, P32, P50, P51, P52, P60 und P70 Für alle anderen Parameter gilt die Werkseinstellung, Erläuterungen siehe Seite [32 \(Fachkraft – Parameter einstellen\)](#page-31-1).

### DIP-Schalter einstellen

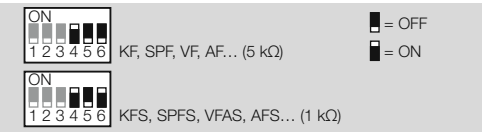

Bei Anschluss einer Fernbedienung den DIP-Schalter 5 einstellen:

- ▷ DIP-Schalter 5 = "ON": Fernbedienung mit Raumfühler FBR2 für direkten Heizkreis,
- ▷ DIP-Schalter 5 = "OFF": Fernbedienung mit Raumfühler FBR2 für Mischerkreis.

Erläuterung siehe Seite [31 \(Fachkraft – DIP-Schalter einstellen\).](#page-30-1)

### Regler für einen gemischten Heizkreis als Erweiterung für einen Heizanlagenregler

#### Voraussetzung

- ▷ Diese Anwendung wird automatisch aktiviert, wenn nur ein Vorlauffühler (VF/VFAS) angeschlossen wird.
- ▷ Parameter 23 = Adresse 2–15 für den zu regelnden Mischerkreis einstellen. Diese Adresse darf keinem anderen Heizkreis zugeordnet werden.

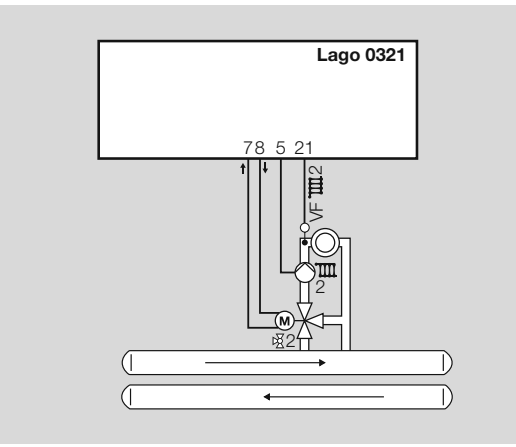

#### Fühler

▷ VF/VFAS Vorlauffühler: für den Mischerkreis.

#### Parameter einstellen

P14, P19 und P70 Für alle anderen Parameter gilt die Werkseinstellung, Erläuterungen siehe Seite [32 \(Fachkraft – Parameter einstellen\)](#page-31-1).

### <span id="page-27-0"></span>DIP-Schalter einstellen

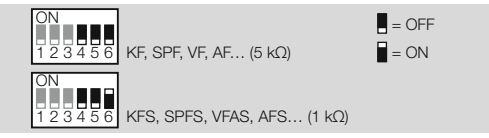

Erläuterung siehe Seite [31 \(Fachkraft – DIP-Schalter einstellen\).](#page-30-1)

### Zusatzfunktion mit Multifunktionsrelais

Das Multifunktionsrelais (Klemme 4) kann für Zusatzfunktionen genutzt werden.

 $\triangleright$  DIP-Schalter 4 = ..OFF" (Multifunktionsrelais aktiviert)

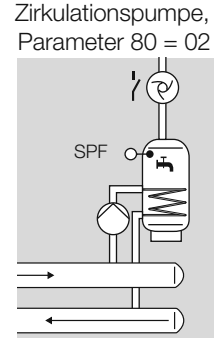

Zubringerpumpe 1,  $P80 = 03$ Rücklaufanhebung,  $P80 = 24$ 

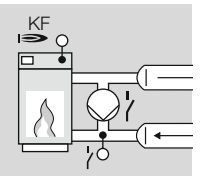

P81 und P82 einstellen, nach Angabe des Kesselherstellers

#### Regler für einen Wärmeerzeuger in einer Kaskade: Heizmodul

### Voraussetzung

Diese Anwendung wird automatisch aktiviert, wenn

- ▷ ein Wärmeerzeuger-Fühler (KF/KFS) angeschlossen wird und
- ▷ Parameter 38 eine Adresse von 1 bis 88 zugewiesen wird (Adresse Heizmodul).

Der Heizungsregler steuert "seinen" Wärmeerzeuger nach Anforderung des Kaskadenreglers.

Der interne Mischerkreis kann genutzt werden, falls die Mischerkreise nicht ausreichen, die der Kaskadenregler (z. B. Merlin) regelt. In diesem Fall muss Parameter 23 für den internen Mischerkreis auf eine Adresse 1–15 eingestellt werden.

### Fühler, siehe Seite [43 \(Zubehör\)](#page-42-1)

- ▷ KF/KFS Kesselfühler
- ▷ VF/VFAS Vorlauffühler (nur bei Nutzung des internen Mischerkreises)

Das Multifunktionsrelais steuert die Wärmeerzeuger-Pumpe.

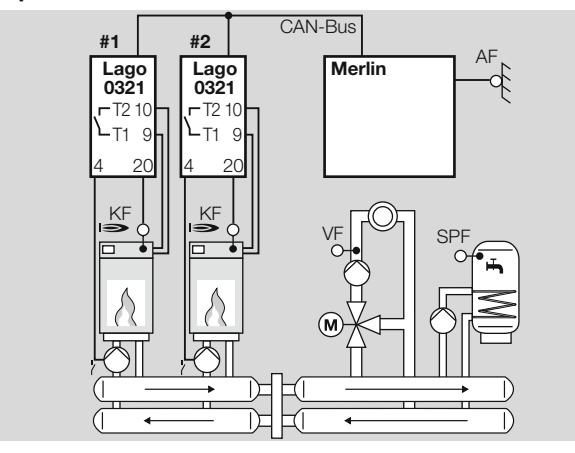

### Parameter einstellen

P30, P31, P32, P38, P80 = 5

Für alle anderen Parameter gilt die Werkseinstellung, Erläuterungen siehe Seite [32 \(Fachkraft – Parameter einstellen\)](#page-31-1).

### DIP-Schalter einstellen

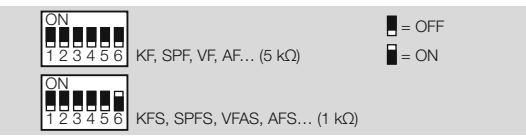

Erläuterung siehe Seite [31 \(Fachkraft – DIP-Schalter einstellen\).](#page-30-1)

#### Das Multifunktionsrelais steuert die Rücklaufanhebung.

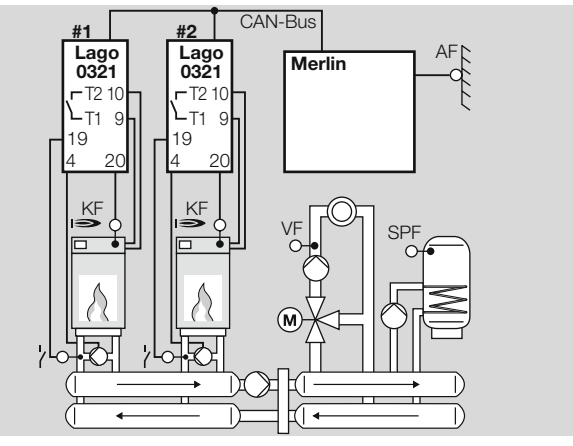

### Parameter einstellen

P30, P31, P32, P38, P80 = 24, P81 und P82

Für alle anderen Parameter gilt die Werkseinstellung, Erläuterungen siehe Seite [32 \(Fachkraft – Parameter einstellen\)](#page-31-1).

### DIP-Schalter einstellen

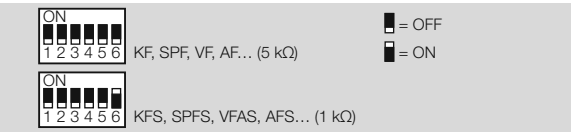

Erläuterung siehe Seite [31 \(Fachkraft – DIP-Schalter einstellen\).](#page-30-1)

#### <span id="page-29-0"></span>Interne Warmwasserbereitung des ersten Wärmeerzeugers in der Kaskade (Hydraulische Trennung)

#### Voraussetzung

Diese Funktionsweise wird automatisch aktiviert, wenn

- ▷ ein Wärmeerzeuger-Fühler (KF/KFS) angeschlossen wird und
- ▷ Parameter 38 eine Adresse von 1 bis 88 zugewiesen wird (Adresse Heizmodul).

Das Relais für die Warmwasser Ladepumpe wird in dieser Anwendung für die Ansteuerung des Dreiwege-Ventils zur Umschaltung des Wärmeerzeugers auf den Warmwasserspeicher genutzt. Das Multifunktionsrelais steuert die Wärmeerzeuger-Pumpe.

Für alle anderen Parameter gilt die Werkseinstellung, Erläuterungen siehe Seite [32 \(Fachkraft – Parameter einstellen\).](#page-31-1)

### DIP-Schalter einstellen

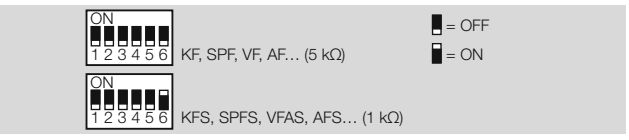

Erläuterung siehe Seite [31 \(Fachkraft – DIP-Schalter einstellen\)](#page-30-1).

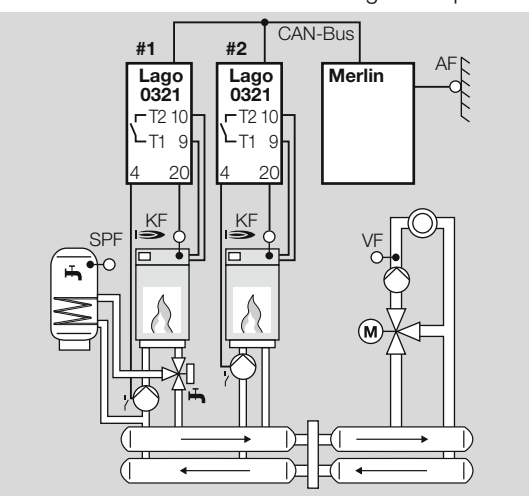

#### Parameter einstellen

P30, P31, P32, P38, P80 = 05

### <span id="page-30-1"></span><span id="page-30-0"></span>Fachkraft – DIP-Schalter einstellen

#### $=$  OFF  $=$  ON

▷ Die DIP-Schalter 1–3 haben keine Funktion mehr. Die Heizkreisadresse des Mischerkreises wird über Parameter 23 eingestellt, siehe Seite [34 \(P23 CAN-Buskennung Mischerkreis \(Heiz](#page-33-1)[kreisadresse\)\).](#page-33-1)

#### Direkter Heizkreis oder Multifunktionsrelais

Der Ausgang an Klemme 4 kann zwischen "Pumpe direkter Heizkreis" und "Multifunktionsrelais" umgeschaltet werden.

• DIP-Schalter 4 verwenden.

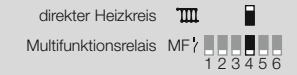

▷ Soll Klemme 4 für die Pumpe des direkten Heizkreises verwendet werden, stellen Sie für den Mischerkreis die Heizkreisadresse 2 oder größer ein, da der direkte Heizkreis die Adresse 1 belegt.

#### Zuordnung einer Fernbedienung FBR2 zum direkten Heizkreis oder Mischerkreis

Eine angeschlossene Fernbedienung FBR2, ein angeschlossener Raumfühler oder Raumthermostate kann im Betrieb mit zwei Heizkreisen dem direkten Heizkreis oder dem Mischerkreis zugeordnet werden.

• DIP-Schalter 5 verwenden.

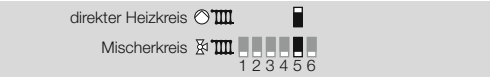

### Fühlerwiderstand einstellen

Der Heizungsregler kann mit 5 kΩ oder 1 kΩ Fühlern betrieben werden.

• DIP-Schalter 6 verwenden.

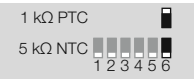

▷ Es dürfen nur Fühler eines Typs verwendet werden.

# <span id="page-31-1"></span><span id="page-31-0"></span>Fachkraft – Parameter einstellen

▷ Parameter P1 bis P19 für Benutzer, siehe Seite [12 \(Benutzer – Pa](#page-11-1)[rameter einstellen\)](#page-11-1)

# WARNUNG

Falsche Einstellungen können zu Fehlfunktionen und Schäden an der Heizungsanlage führen! Die Parameter ab Nr. 21 darf nur eine Fachkraft ändern.

- ▷ Um Parameter ab P21 zu verändern, muss über den Parameter P20 eine Code-Nr. eingegeben werden.
- 1 Wahlschalter auf *I* (Parametereinstellung) drehen.
- ▷ Die Anzeige zeigt PL.
- **2** Den Drehknopf drehen bis links in der Anzeige der Parameter steht, den Sie ändern oder abfragen möchten: *21* bis *99*.
- 3 OK-Taste drücken.
- ▷ Anzeige springt auf *20 0000.* Die erste Ziffer blinkt.
- 4 Code-Nr. eingeben (Werkseinstellung 0000) jede Ziffer mit dem Drehknopf einstellen und OK-Taste drücken.
- ▷ Anzeige springt wieder zum Parameter, der geändert werden soll.
- ▷ Anzeige blinkt, wenn die Code-Nr. richtig ist. (Wurde die Code-Nr. falsch eingegeben, blinkt die Anzeige nicht. Mit Schritt 3 fortfahren.)
- 5 Mit Drehknopf gewünschten Wert einstellen.
- ▷ Einige Parameter können nur angezeigt werden.
- **6 Zum Bestätigen OK-Taste drücken.**
- 7 Nach der Einstellung mit Schritt 2 fortfahren, wenn Sie noch weitere Parameter ändern wollen (Die Code-Nr. muss nicht wieder eingegeben werden), oder Wahlschalter zurück auf **Rund** drehen.
- ▷ Die Tabelle auf Seite [33 \(Liste der Parameter P20 bis P99\)](#page-32-1) zeigt die Einstellmöglichkeiten.
- ▷ Es werden am Heizungsregler nur die Parameter angezeigt, für die auch Fühler angeschlossen sind.

# <span id="page-32-1"></span><span id="page-32-0"></span>Liste der Parameter P20 bis P99

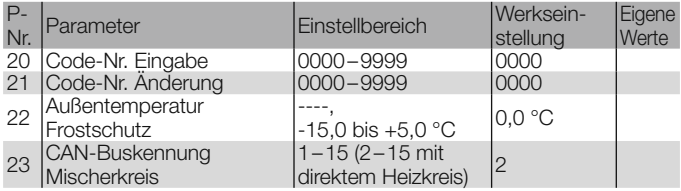

#### Bei aktivem Wärmeerzeuger (WE) (Kesselmodul/Heizmodul)

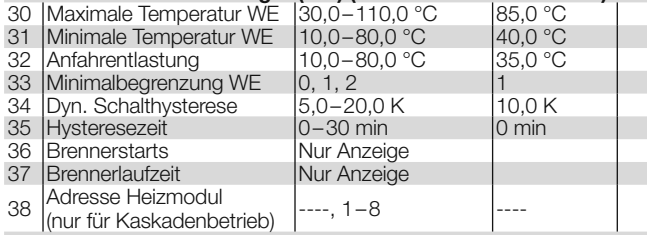

#### Bei aktiver Warmwasserfunktion

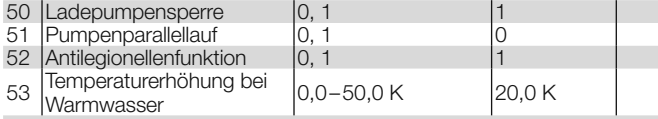

#### Bei aktivem direkten Heizkreis

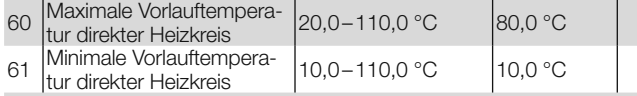

#### Bei aktivem Mischerheizkreis

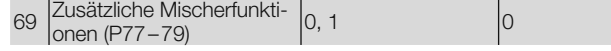

#### P-<br>Nr. P-<br>Nr. Parameter Einstellbereich Werksein-**Stellung** Eigene Werte <sub>70</sub> Maximale Vorlauftempera-Tur Mischerkreis 20,0–110,0 °C 80,0 °C **A** Parameter 70 bei Fußbodenbeheizung nach Herstellerangaben  $\mathcal{L}\mathbf{B}$ einstellen. <sup>71</sup> Minimale Vorlauftempera-|Minimale vorlauπempera-<br>| 10,0−110,0 °C<br>| 10,0 °C 10,0 °C 10,0 °C 10,0 °C 72 Mischerdynamik AUF  $($ P69=1: 5,0–200,0)<br> $|$ 5.0–25.0  $16.0$ (P69=1: 50) 73 Mischerdynamik ZU (P69=1: 5,0–200,0) (P69=1: 20)  $12.0$

#### Bei Heizanlagenregler mit aktiver Kühlfunktion

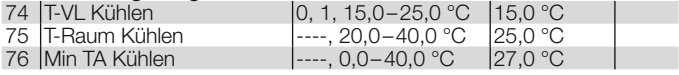

#### P77–79 nur einstellbar, wenn P69 = 1

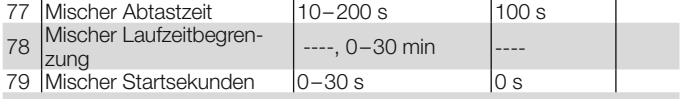

#### Bei Multifunktionsrelais (MF-Relais)

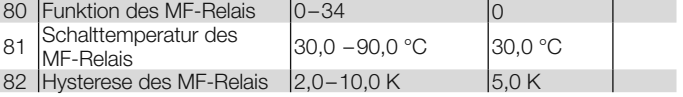

#### **Service**

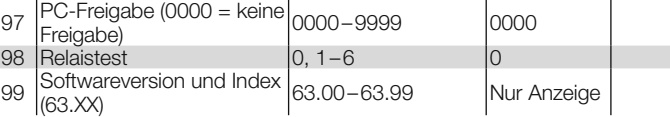

# <span id="page-33-0"></span>Erläuterung der Parameter

### P20 Code-Nr. Eingabe

Hier wird die mit P21 festgelegte Code-Nr. zum Verstellen der Fachkraft Parameter eingegeben.

▷ Werkseitig ist der Heizungsregler auf 0000 eingestellt.

### P21 Code-Nr. Änderung

Hier kann eine eigene Code-Nr. festgelegt werden. Gut merken! Ohne diese Code-Nr. können die Parameter 21–99 nicht verändert werden. Sollten Sie die Code-Nr. vergessen, muss wieder die Werkseinstellung geladen werden und sämtliche Einstellung gehen verloren, siehe Seite [12 \(Werkseinstellung laden \(Reset\)\).](#page-11-2)

• Jede Ziffer der vierstelligen Code-Nr. einzeln verändern und mit der OK-Taste bestätigen.

### P22 Außentemperatur Frostschutz

P22 = ----: Frostschutz ist deaktiviert.

P22 = -15,0 bis +5,0 °C: Wenn die Außentemperatur unter den eingestellten Wert sinkt, schaltet der Heizungsregler die Heizkreispumpen ein.

### <span id="page-33-1"></span>P23 CAN-Buskennung Mischerkreis (Heizkreisadresse)

P23 = 1–15: Dem Mischerkreis kann eine Adresse von 1 bis 15 zugewiesen werden. Bei Aktivierung des direkten Heizkreises mittels DIP-Schalter 4 müssen Sie für den Mischerkreis eine Adresse von 2–15 einstellen, da der direkte Heizkreis automatisch die Adresse 1 erhält.

- ▷ Heizkreisadressen nicht mehrfach vergeben.
- ▷ Bei Austauschreglern dieselbe Adresse wie beim ausgetauschten Heizungsregler einstellen.

### Bei aktivem Wärmeerzeuger (Kesselmodul/Heizmodul)

#### P30 Maximale Temperatur Wärmeerzeuger

P30 = 30,0–110,0 °C: Der Wärmeerzeuger wird maximal bis P30 aufgeheizt.

- ▷ Schützt vor Überhitzung des Wärmeerzeugers und verhindert das Auslösen des Sicherheits-Temperatur-Begrenzers (STB).
- ▷ Die Begrenzung der maximalen Temperatur spart Energie.
- ▷ Wirkt auch auf die Warmwasserbereitung.
- ▷ Einstellen nach Angabe des Kesselherstellers.

#### P31 Minimale Temperatur Wärmeerzeuger

P31 = 10,0–80,0 °C: Den Parameter so einstellen, dass Kondensatbildung im Wärmeerzeuger bei geringen Wärmeanforderungen verhindert wird. Der Wärmeerzeuger schaltet frühestens ab, wenn beim Aufheizen P31 + Schalthysterese (P34) erreicht ist.

▷ Einstellen nach Angabe des Kesselherstellers.

#### P32 Anfahrentlastung

P32 = 10,0–80,0 °C: Der Heizungsregler schaltet die Heizkreispumpen ab und fährt die Mischer zu, bis der Wärmeerzeuger beim Aufheizen die Temperatur P32 erreicht hat.

- ▷ Dies verkürzt den Betrieb im Kondensbereich.
- ▷ Einstellen nach Angabe des Kesselherstellers.

#### P33 Minimalbegrenzung Wärmeerzeuger

Verringert Kondensatbildung im Wärmeerzeuger bei geringen Wärmeanforderungen. Der Heizungsregler schaltet den Wärmeerzeuger frühestens ab, wenn die minimale Temperatur (P31) + Schalthysterese (P34) erreicht ist.

P33 = 0: Die Minimalbegrenzung ist ausgeschaltet.

P33 = 1: Der Wärmeerzeuger hält während einer Heizzeit mindestens die eingestellte minimale Temperatur (P31) + Schalthysterese (P34).

<span id="page-34-0"></span>P33 = 2: Der Wärmeerzeuger hält 24 Stunden mindestens die eingestellte minimale Temperatur (P31) + Schalthysterese (P34) (auch während des Absenkbetriebes).

#### P34 Dynamische Schalthysterese

P34 = 5,0–20,0 K: Die Schalthysterese wird zur Minimalen Temperatur (P31) des Wärmeerzeugers addiert, um den tatsächlichen Ausschaltwert zu berechnen.

#### P35 Hysteresezeit

Diese Funktion optimiert den Betrieb des Wärmeerzeugers bei unterschiedlich starker Belastung.

P35 = 0: Die Schalthysterese (P34) wird nicht reduziert.

P35 = 1–30 min: Die Schalthysterese (P34) wird nach dem Einschalten des Wärmeerzeugers und nach Ablauf von P35 auf eine Hystere von 5 K reduziert.

- ▷ Bei geringer Wärmeabnahme P35 lang einstellen. So wird häufiges Takten des Wärmeerzeugers verhindert.
- ▷ Bei hoher Wärmeabnahme P35 kurz einstellen. Dadurch wird das Aufheizen des Wärmeerzeugers auf unnötig hohe Temperaturen vermieden. Der Energieverbrauch der Heizanlage wird optimiert.

#### Beispiel: Hysteresezeit

 $P34 = 15$ ,  $P35 = 10$ 

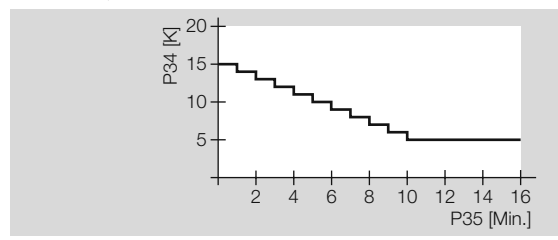

Nach 10 min ist die anfängliche Schalthysterese von 15 K auf 5 K reduziert.

#### P36 Brennerstarts

P36 zeigt die Anzahl der Brennerstarts (keine Einstellung möglich).

#### P37 Brennerlaufzeit

P37 zeigt die gesamte Brennerlaufzeit in Stunden (keine Einstellung möglich).

#### P38 Adresse Heizmodul (nur für Kaskadenbetrieb)

P38 = ----: einzelner Wärmeerzeuger (keine Kaskade) P38 = 1–8: Unter der eingestellten Adresse wird der Heizungsregler in einer Kaskade angesprochen.

#### Bei aktiver Warmwasserfunktion

#### P50 Ladepumpensperre

P50 = 0: Die Ladepumpensperre ist ausgeschaltet.

P50 = 1: Der Heizungsregler schaltet die Speicherladepumpe erst ein, wenn die Temperatur des Wärmeerzeugers die Speichertemperatur um 5 K übersteigt. Er schaltet die Pumpe ab, wenn die Temperatur des Wärmeerzeugers die Speichertemperatur unterschreitet.

▷ Somit wird das Kühlen des Speichers durch den Wärmeerzeuger zu Beginn der Warmwasserberreitung verhindert.

#### P51 Pumpenparallellauf

P51 = 0: Warmwasservorrangbetrieb; Bei Warmwasserbereitung schalten die Heizkreispumpen ab und die Mischer fahren zu.

P51 = 1: Pumpenparallellauf; Bei Warmwasserbereitung sperrt der Heizungsregler nur den direkten Heizkreis. Der Mischerkreis wird weiter beheizt.

<span id="page-35-0"></span>▷ Diese Funktion verlängert die Warmwasserbereitung.

### P52 Antilegionellenfunktion

P52 = 0: Schutzfunktion ausgeschaltet.

P52 = 1: Bei jedem 20. Aufheizen oder mindestens einmal pro Woche am Samstag um 01:00 Uhr wird der Warmwasserspeicher auf 65 °C aufgeheizt, zum Schutz vor thermoresistenten Bakterien.

### P53 Temperaturerhöhung bei Warmwasser

P53 = 0,0–50,0 K: Der Wärmeerzeuger wird bei der Warmwasserbereitung mit erhöhter Temperatur gefahren, damit die Warmwassertemperatur im Speicher über den Wärmetauscher schnell erreicht werden kann.

▷ Solltemperatur des Wärmeerzeugers bei Warmwasserbereitung = Warmwasser Solltemperatur + P53.

### Bei aktivem direkten Heizkreis

### P60 Maximale Vorlauftemperatur direkter Heizkreis

P60 = 20,0–110,0 °C: Der Heizungsregler begrenzt die berechnete Vorlauf-Solltemperatur des direkten Heizkreises auf P60, um den Verbraucher vor Überhitzung zu schützen.

▷ Erst wenn die Temperatur des Wärmeerzeugers P60 um 8 K übersteigt, schaltet der Heizungsregler die Heizkreispumpe des direkten Heizkreises ab. Er schaltet die Heizkreispumpe wieder ein, wenn die Temperatur des Wärmeerzeugers unter P60 + 5 K fällt.

### P61 Minimale Vorlauftemperatur direkter Heizkreis

P61 = 10,0–110,0 °C: Der Heizungsregler erhöht die berechnete Vorlauf-Solltemperatur des direkten Heizkreises auf P61, z. B. bei einer Luftheizung.

### Bei aktivem Mischerheizkreis

### P69 Zusätzliche Mischerfunktionen (P77–79)

P69 = 0: Die zusätzlichen Mischerfunktionen (P77–79) sind ausgeschaltet. Statt dessen wird der Mischer mit den Standardeinstellungen gefahren. Das heißt alle 10 s (Abtastzeit) errechnet der Heizungsregler einen Korrekturwert für die Mischerstellung.

▷ Einstellen bei der Verwendung von motorischen Drehmischern. P69 = 1: P77–79 können eingestellt werden.

▷ Einstellen bei der Verwendung von motorischen Hubventilen.

### P70 Maximale Vorlauftemperatur Mischerkreis

P70 = 20,0–110,0 °C: Der Heizungsregler begrenzt die berechnete Vorlauf-Solltemperatur des gemischten Heizkreises auf P70, um den Verbraucher vor Überhitzung zu schützen, z. B. bei einer Fußbodenheizung.

### P71 Minimale Vorlauftemperatur Mischerkreis

P71 = 10,0–110,0 °C: Der Heizungsregler erhöht die berechnete Vorlauf-Solltemperatur des gemischten Heizkreises auf P71, z. B. bei einer Luftheizung.

### P72 Mischerdynamik AUF (beim Öffnen)/ P73 Mischerdynamik ZU (beim Schließen)

 $P72/73 = 5.0 - 25.0$  (wenn  $P69 = 1$ ; 5.0 - 200.0);

Die Mischerdynamik bestimmt das Verhältnis zwischen Ein- und Ausschaltzeit des Mischers beim Öffnen oder Schließen. Je nach Abweichung der Vorlauf-Soll- von der Ist-Temperatur wird der Mischer länger oder kürzer angesteuert. Das Verhältnis bezieht sich auf eine Abtastrate von 10 s.

▷ Kleine Werte führen zu schnellem Verfahren des Mischers und können zum Schwingen führen.

# <span id="page-36-0"></span>Beispiel: Mischerdynamik AUF

 $P72 = 8$ 

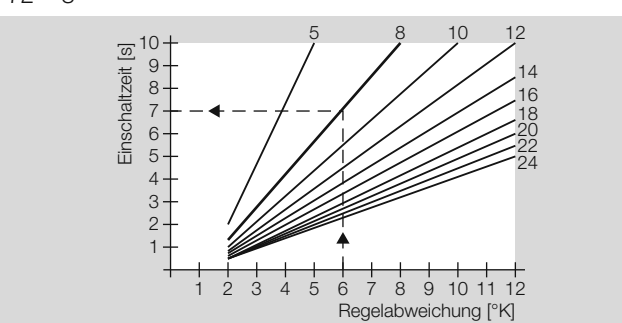

Bei einer Regelabweichung von 6 K wird der Mischer 7 s angesteuert und bleibt 3 s aus.

### Bei Heizanlagenregler mit aktiver Kühlfunktion

Als Voraussetzung für den Kühlbetrieb muss der Zentralregler (z. B. Merlin) die Betriebsart "Kühlen" aktivieren.

**P74 T-VL Kühlen** (Vorlauftemperatur Kühlen) P74 = 0: Der Heizkreis wird nicht gekühlt. Der Mischer im Heizkreis bleibt geschlossen, die Heizkreispumpe ist ausgeschaltet.  $P74 = 1:$ 

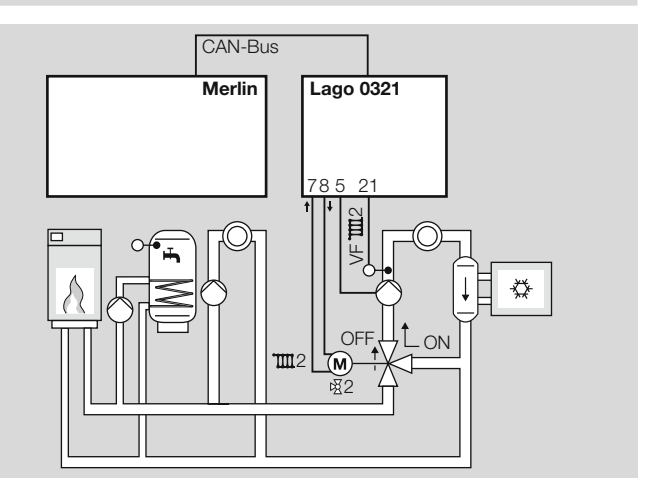

Der Mischer im Heizkreis arbeitet als Ventil. Der Mischer fährt auf (ON). Die Heizkreispumpe ist eingeschaltet.

P74 = 10,0–25,0 °C: Der Mischer regelt auf die eingestellte Vorlauftempertur P74 des Heizkreises, siehe Seite [38 \(Beispiel: Kühl](#page-37-1)[betrieb\).](#page-37-1)

### P75 T-Raum Kühlen (Raum-Solltemperatur)

Raumtemperaturgeführte Kühlung

P75 = ----: Der Heizungsregler regelt nicht nach Raum-Solltemperatur. P75 = 20,0–40,0 °C: Der Heizungsregler startet den Kühlbetrieb, sobald die eingestellte Raum-Solltemperatur P75 überschritten wird. Der Kühlbetrieb endet, wenn die P75 um 2 K unterschritten wird.

<span id="page-36-1"></span>P76 Min TA Kühlen (Minimale Außentemperatur für die Kühlung) Witterungsgeführte Kühlung

P76 = ----: Der Heizungsregler regelt nicht witterungsgeführt.

<span id="page-37-0"></span>P76 = 0,0–40,0 °C: Der Heizungsregler startet den Kühlbetrieb, sobald die eingestellte Außentemperatur P76 überschritten wird. Der Kühlbetrieb endet, wenn die P76 um 1 K unterschritten wird. Sind bei P75 und P76 Werte eingestellt, müssen beide Bedingungen erfüllt sein, damit der Kühlbetrieb startet.

### <span id="page-37-1"></span>Beispiel: Kühlbetrieb

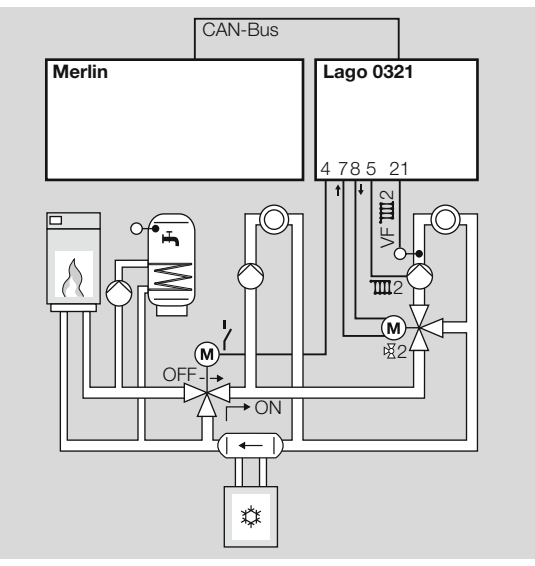

Der Zentralregler aktiviert die Betriebsart "Kühlen" über den CAN-Bus und steuert den Wärmerzeuger, die Kältemaschine, die Warmwasserbereitung und den direkten Heizkreis. Der Lago 0321 steuert das Bypassventil und den gemischten Heizkreis.  $P80 = 34, P74 = 20 °C$ 

Sobald der Zentralregler die Betriebsart "Kühlen" aktiviert, schaltet das Multifunktionsrelais im Lago 0321 und öffnet das Bypassventil (ON), so dass der Kühlkreislauf vom Wärmeerzeuger getrennt wird. Der Mischer  $\mathcal{Z}$  z regelt auf die eingestellte Vorlauftemperatur P74.

### P77–79 nur einstellbar, wenn P69 = 1

Die Parameter P77–79 werden benötigt, wenn ein motorischer Hubmischer eingesetzt wird.

### P77 Mischer Abtastzeit

P77 = 10–200 s: Die Vorlauftemperatur wird zyklisch jeweils nach Ablauf von P77 gemessen.

▷ Je länger die Rohrleitungen, desto höher sollte P77 eingestellt werden.

### P78 Mischer Laufzeitbegrenzung

P78 = ----: Begrenzung in Richtung ZU = 10 min, Begrenzung in Richtung AUF = keine

- P78 = 0: Keine Begrenzung in beide Richtungen
- P78 = 1–30 min: Der Wert gibt an, wie lange maximal der Mischer in eine Richtung (AUF oder ZU) gefahren wird.
- ▷ Wichtig bei fehlender Rutschkupplung oder fehlenden Endschaltern am Mischer.
- ▷ Nach dem Verfahren des Mischers in eine Richtung für die eingestellte Zeit wird der Mischer nicht mehr in die gleiche Richtung angesteuert, bis eine Ansteuerung in die Gegenrichtung erfolgt.
- ▷ Einstellen nach Angabe des Mischerherstellers.

### P79 Mischer Startsekunden

P79 = 0–30 s: Der erste Hub eines geschlossenen Mischers bewirkt nicht sofort eine Änderung der Vorlauftemperatur. P79 ist die Zeit bis eine Vorlauftemperaturänderung messbar ist.

<span id="page-38-0"></span>▷ Den Wert erhöhen, wenn sich in der Anfangsphase die Vorlauftemperatur zu langsam ändert.

### Bei Multifunktionsrelais (MF-Relais)

Das Multifunktionsrelais (Klemme 4) ist aktiv, wenn DIP-Schalter 4 = "OFF" eingestellt ist. Dem Relais ist der Fühler an Klemme 19 zugeordnet.

### <span id="page-38-1"></span>P80 Funktion des MF-Relais

P80 = 0: keine Funktion

P80 = 1: Sammlerpumpe (nur wenn der Lago 0321 als Heizanlagenregler eingesetzt wird)

- ▷ Die Sammlerpumpe wird eingeschaltet, wenn ein Verbraucher Wärme anfordert.
- ▷ Ohne Wärmeanforderung wird die Pumpe ausgeschaltet. Nach Ausschalten des Wärmeerzeugers läuft die Pumpe 5 min nach.

P80 = 2: Die Zirkulationspumpe wird zeitgleich mit dem Warmwasserprogramm eingeschaltet.

▷ Ein Speicherfühler muss im System vorhanden sein.

P80 = 3: Zubringerpumpe

- ▷ Die Zubringerpumpe wird eingeschaltet, wenn ein interner Verbraucher Wärme anfordert.
- ▷ Ohne Wärmeanforderung wird die Pumpe ausgeschaltet. Nach Ausschalten des Wärmeerzeugers läuft die Pumpe 5 min nach.
- P80 = 5: Wärmeerzeuger-Pumpe
- ▷ Das Multifunktionsrelais schaltet zusammen mit dem Brennerrelais  $(T1-T2)$ , Nachlauf = 5 min
- P80 = 20: Temperaturgesteuerte Zirkulationspumpe

T-ZIRK = Rücklauftemperatur der Zirkulationsleitung (gemessem mit dem Fühler Multifunktion)

- ▷ Die Zirkulationspumpe wird eingeschaltet, wenn T-ZIRK < P81, das heißt, wenn die Rücklauftemperatur kleiner ist als die Schalttemperatur des Multifunktionsrelais (eingestellt über P81).
- ▷ Die Pumpe wird ausgeschaltet, wenn T-ZIRK > P81 + P82, das heißt, wenn die Rücklauftemperatur größer ist als die Schalttemperatur des Multifunktionsrelais (P81) plus Hysterese (P82).
- ▷ Die Pumpe kann nur während der Einschaltzeiten des Warmwasserprogramms (P18) eingeschaltet werden.
- P80 = 21: Zirkulationspumpe über Impuls
- ▷ Die Zirkulationspumpe wird für 5 min eingeschaltet bei einem Kurzschluss zwischen Klemme 19 und GND.
- ▷ Die Pumpe kann nur während der Einschaltzeiten des Warmwasserprogramms (P18) eingeschaltet werden.
- P80 = 24: Rücklaufanhebung Wärmeerzeuger

T-RÜCK = Rücklauftemperatur der Anlage (gemessem mit dem Fühler Multifunktion)

- ▷ Die Pumpe zur Rücklaufanhebung wird eingeschaltet, wenn T-RÜCK < P81, das heißt, wenn die Rücklauftemperatur kleiner ist als die Schalttemperatur des Multifunktionsrelais (eingestellt über P81).
- ▷ Die Pumpe wird ausgeschaltet, wenn T-RÜCK > P81 + P82, das heißt, wenn die Rücklauftemperatur größer ist als die Schalttemperatur des Multifunktionsrelais (P81) plus Hysterese (P82).
- P80 = 34: Bypassventil im Kühlbetrieb
- ▷ Das Multifunktionsrelais schaltet, sobald ein Zentralregler, z. B. Merlin, die Betriebsart "Kühlen" aktiviert.
- ▷ Warmwasserbereitung ist während des Kühlbetriebes durch konventionelle Wärmeerzeuger möglich.
- ▷ Beispiel siehe Seite [37 \(P76 Min TA Kühlen \(Minimale Außentem](#page-36-1)[peratur für die Kühlung\)\)](#page-36-1).

### <span id="page-39-0"></span>P81 Schalttemperatur des Multifunktionsrelais

P81 = 30,0 –90,0 °C: Schaltbedingungen: siehe Seite [39 \(P80 Funk](#page-38-1)[tion des MF-Relais\).](#page-38-1)

### P82 Hysterese des Multifunktionsrelais

P82 = 2,0–10,0 K: Das Multifunktionsrelais wird ausgeschaltet, wenn die gemessene Temperatur größer ist als P81 + P82.

### Service

### P97 PC-Freigabe (0000 = keine Freigabe)

P97 = 0000–9999: Freigabe-Code, über den mit der PC Software "ComfortSoft" Daten vom gemischten Heizkreis abgerufen werden können.

• Jede Ziffer der vierstelligen Code-Nr. einzeln verändern und mit der OK-Taste bestätigen.

### <span id="page-39-1"></span>P98 Relaistest

Mit dem Relaistest kann der elektrische Anschluss überprüft werden. Durch Wechsel der Parameter-Werte wird nacheinander jeder Relais-Ausgang angesteuert. In der Anzeige wird der entsprechende Ausgang angezeigt.

P98 = 0: kein Relais wird angesteuert

P98 = 1: Heizkreispumpe Direkter Heizkreis/Multifunktionsrelais (Klemme 4)

- P98 = 2: Heizkreispumpe Gemischter Heizkreis (Klemme 5)
- P98 = 3: Speicherladepumpe (Klemme 6)
- P98 = 4: Mischer Auf (Klemme 7)
- P98 = 5: Mischer Zu (Klemme 8)
- P98 = 6: Brenner potenzialfrei (Klemmen 9–10)

### Relaistest ausführen

▷ Zum Abbrechen den Wahlschalter zurück auf drehen.

- 1 Wahlschalter auf  $\gamma$  (Parametereinstellung) drehen.
- ▷ Die Anzeige zeigt PL.

 2 Den Drehknopf drehen, bis in der Anzeige *98 0* steht. 3 OK-Taste drücken.

- ▷ Anzeige springt auf *20 0000.* Die erste Ziffer blinkt.
- 4 Code-Nr. eingeben (Werkseinstellung 0000). Dazu jede Ziffer mit dem Drehknopf einstellen und OK-Taste drücken.
- ▷ Anzeige springt wieder auf *98* und die *0* blinkt. (Wurde die Code-Nr. falsch eingegeben, springt die Anzeige wieder auf *20 0000.*  Mit Schritt 4 fortfahren.)
- 5 Mit Drehknopf gewünschten Relaisausgang (1, 2, 3, 4, 5 oder 6) ansteuern.
- ▷ In der Anzeige blinkt der angesteuerte Relaisausgang.
- 6 Das am Relaisausgang angeschlossene Gerät auf aktiven Lauf prüfen.
- ▷ Mit Schritt 5 fortfahren, wenn Sie noch weitere Relaisausgänge überprüfen wollen.
- ▷ Nach spätestens 10 Minuten wird die Ansteuerung des angeschlossenen Gerätes beendet, die Anzeige des anzusteuernden Relais springt auf ..0".
- 7 Zum Beenden des Relaistest OK-Taste drücken.
- ▷ Anzeige springt auf *98 0*.
- 8 Wahlschalter zurück auf (Run) drehen.

### P99 Softwareversion und Index (63.XX)

 $P99 = 63.00 - 63.99$ 

▷ Bei Fragen zum Heizungsregler, die Softwareversion angeben.

# <span id="page-40-0"></span>Fachkraft – Checkliste zur Inbetriebnahme

- ❑ Heizungsregler richtig verdrahtet? Insbesondere die Brücken zwischen L und L1' und zwischen GND und Klemme 16, siehe Seite [21 \(Anschlussplan Regler ohne Sockel\)](#page-20-1) und Seite [22 \(Anschlussplan](#page-21-1)  [Regler mit Sockel\).](#page-21-1)
- ❑ Fühler, die für die Anwendung gebraucht werden, angeschlossen? Fühler, die nicht gebraucht werden, sind nicht angeschlossen.
- ❑ DIP-Schalter richtig eingestellt? Siehe Seite [31 \(Fachkraft DIP-](#page-30-1)[Schalter einstellen\).](#page-30-1)
- ❑ Benutzer-Parameter eingestellt? Mindestens Uhrzeit und Wochentag einstellen, siehe Seite [8 \(Uhrzeit und Wochentag einstellen\).](#page-7-3)
- ❑ Fachkraft-Parameter eingestellt? Siehe Seite [32 \(Fachkraft Pa](#page-31-1)[rameter einstellen\)](#page-31-1).
- ❑ Fühler auf plausible Werte getestet? Siehe Seite [8 \(Isttemperaturen](#page-7-4)  [anzeigen\).](#page-7-4)
- ❑ Relaisausgänge getestet? Siehe Seite [40 \(P98 Relaistest\)](#page-39-1).
- ❑ Betriebsart eingestellt? Siehe Seite [8 \(Betriebsart einstellen\)](#page-7-2).
- □ Wahlschalter auf (Run) gedreht?

# <span id="page-41-0"></span>**Service**

- 1 Die aktuelle Betriebsart merken.
- 2 Wahlschalter auf "Mode" drehen.
- 3 OK-Taste drücken.
- ▷ Anzeige blinkt.
- **4 Mit dem Drehknopf im Uhrzeigersinn bis & drehen.**
- 5 OK-Taste drücken.
- **6** Service durchführen.
- ▷ Der Wärmeerzeuger heizt bis zur max. Temperatur, eingestellt über Parameter 30. Sobald die Temperatur von 65 °C erreicht ist, regeln die Verbraucher auf ihre max. Vorlauftemperatur zur Abführung der Wärme.
- 7 Nach dem Service OK-Taste drücken.
- 8 Mit dem Drehknopf die ursprüngliche Betriebsart wieder einstellen.
- 9 Wahlschalter zurück auf (Run) drehen.
- ▷ Der Heizungsregler setzt die Betriebsart "Service" automatisch nach 15 min zurück.

# STB Test

- ▷ Die Auslösetemperatur des STB erfahren Sie aus der Anleitung des Wärmeerzeugers.
- ▷ Die Heizkreispumpen und Mischer brauchen für den STB Test nicht abgeklemmt zu werden.
- ▷ Der Kesselfühler muss angeschlossen sein.
- 1 Wahlschalter auf "Mode" drehen.
- 2 OK-Taste drücken und gedrückt halten.
- ▷ Anzeige blinkt und zeigt die Isttemperatur des Wärmeerzeugers. Die Temperatur steigt, solange die OK-Taste gedrückt wird, bis der STB auslöst.
- 3 Den STB von Hand entriegeln.
- ▷ Falls der STB nicht auslöst, STB austauschen.

▷ Nach Loslassen der OK-Taste schalten die Heizkreispumpen ein zur Abführung der Wärme.

### <span id="page-42-1"></span><span id="page-42-0"></span>Zubehör

# Bedienmodul Merlin BM, BM 8 oder Fernbedienung Lago FB

Der Regler ermöglicht den Anschluss eines Bedienmoduls über den CAN-Bus. Durch das Bedienmodul können verschiedene Bedienungsfunktionen und die Überwachung der Anlagenwerte in den Wohnraum verlagert werden.

Hierdurch wird ein Höchstmaß an Komfort ermöglicht. Eine genaue Beschreibung des gesamten Funktionsumfangs liefern die technischen Beschreibungen der Bedienmodule.

- ▷ Anzeige der Fachkraft Parameter
- ▷ Eingabe der Benutzer Parameter
- ▷ Raumtemperaturregelung
- ▷ Automatische Adaption der Heizkurve (nicht bei Lago FB)

### Merlin BM

Mit Klartextanzeige in Landessprache; beleuchtete, 4zeilige Anzeige; jeder Zeile ist eine Taste zugeordnet, hoher Bedienkomfort.

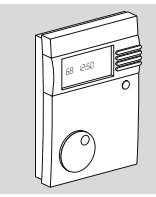

Mit Anleitung Deutsch: Bestell-Nr. 99 778 201 Mit Anleitung nach Wahl: Bestell-Nr. 99 778 202 Einbau und Bedienung, siehe beiliegende Anleitung.

### BM 8

Klartext in Landessprache und Symbole in der Anzeige, Bedienung mit drei Tasten, einfache Raum-Solltemperatur Einstellung mit Drehknopf, Partytaste und Betriebswahl.

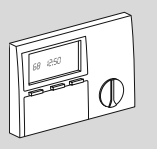

Mit Anleitung Deutsch: Bestell-Nr. 99 678 736 Mit Anleitung nach Wahl: Bestell-Nr. 99 678 738 Einbau und Bedienung, siehe beiliegende Anleitung.

### Lago FB

Bedienung wie Heizungsregler Lago 0321.

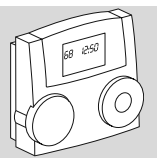

Bestell-Nr. D/D 99-678-868 Einbau und Bedienung, siehe beiliegende Anleitung.

# <span id="page-43-0"></span>PC Adapter

Für die Kommunikation zwischen Heizungsregler mit Bus und einem PC. Mit dem Programm ComfortSoft können alle anlagenspezifischen Parameter eingestellt und abgefragt werden. Die Parameter können in einem vorgebbaren Zeitraster im PC gespeichert, graphisch dargestellt und ausgewertet werden. Die Software kann unter www. docuthek.com herunter geladen werden. Zur Verbindung mit dem PC benötigen Sie das CoCo PC active, das in Verbindung mit einem Modem auch das Versenden von Fehlernachrichten per SMS und die Fernabfrage von Reglerdaten unterstützt. Alternativ kann das CoCo PC mobile verwendet werden, wenn Sie keine Fernabfrage oder Fehlernachrichten per SMS benötigen.

### CoCo PC active

Bestell-Nr. 99 678 288

### Lieferumfang

CoCo PC active, Anleitung. Das Anschlusskabel für die RS232 Schnittstelle muss separat bestellt werden: Best-Nr.: 99 676 894.

### CoCo PC mobile

Bestell-Nr. 99 677 961

### Lieferumfang

CoCo PC mobile, Anleitung, Anschlusskabel für USB A auf USB mini-B für CAN- oder eBus.

Installation und Bedienung, siehe beiligende Anleitung.

# Fernbedienung mit Raumfühler FBR2

Fernbedienung zur Auswahl der Betriebsart und Einstellung der Raumsolltemperatur

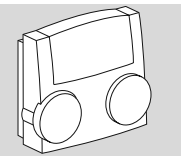

Bestell-Nr. 99 679 161 Einbau und Bedienung, siehe beiliegende Anleitung.

# Raumfühler RFB

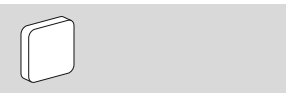

Bestell-Nr. 99 676 857

### Lieferumfang

Raumfühler

### **Einbauort**

- ▷ Im Hauptwohnraum des Heizkreises an einer Innenwand
- ▷ Nicht in der Nähe von Heizkörpern oder anderen wärmeabgebenden Geräten
- ▷ Nicht abgedeckt durch Gardinen oder Vorhänge
- ▷ Nicht beeinflusst von Zugluft
- ▷ Die Heizkörperventile in dem Zimmer müssen voll geöffnet sein.

### Einbauen

1 Oberteil an der Unterseite vom Sockel abziehen. 2 Sockel an die Wand schrauben.

- <span id="page-44-0"></span> 3 Elektrisch anschließen, siehe Seite [18 \(Fachkraft – Elektrisch](#page-17-1)  [anschließen\).](#page-17-1)
- 4 Oberteil wieder aufdrücken.
- 5 Parameter 10 oder 15 am Heizungsregler einstellen.

# Fühler

### Außenfühler AF/AFS

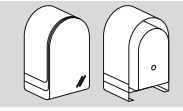

Bestell-Nr. AF, 5 kΩ: 99 679 030 Bestell-Nr. AFS, 1 kΩ: 99 679 001

### Lieferumfang

Außenfühler, Schraube und Dübel

### **Einbauort**

- ▷ Möglichst an einer Nord- oder Nordostwand
- ▷ Ca. 2,5 m über dem Erdboden
- ▷ Nicht über Fenstern oder Luftschächten

### Einbauen

- 1 Deckel vom Fühler abziehen.
- **2 Fühler mit beiliegender Schraube befestigen.**
- 3 Elektrisch anschließen, siehe Seite [18 \(Fachkraft Elektrisch an](#page-17-1)[schließen\)](#page-17-1).

### Kesselfühler KF/KFS Speicherfühler SPF/SPFS

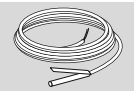

Bestell-Nr. KF/SPF, 5 kΩ, 3 m, ø 6,0x50: 99 676 769 Bestell-Nr. KFS/SPFS, 1 kΩ, 3 m, ø 6,0x50: 99 676 682

### **Einbauort**

Im Tauchrohr des Warmwasserspeichers (meist an der Stirnseite des Speichers

### Einbauen

1 Tauchrohr trocknen.

- 2 Fühler so weit wie möglich in das Tauchrohr einschieben.
- 3 Elektrisch anschließen, siehe Seite [18 \(Fachkraft Elektrisch an](#page-17-1)[schließen\)](#page-17-1).

### Vorlauffühler VF/VFAS

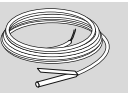

Bestell-Nr. VF, 5 kΩ, 3 m, ø 6,0x50: 99 679 073 Bestell-Nr. VFAS, 1 kΩ, 3 m, ø 6,0x50: 99 679 051

### Lieferumfang

Vorlauffühler, Wärmeleitpaste, Spannband, Andrückkappe

# <span id="page-45-0"></span>Zubehör

### Einbauort

- ▷ Bei Heizanlagenregelung anstelle des Kesselfühlers KF möglichst dicht hinter dem Kessel am Heizungsvorlaufrohr
- ▷ Bei Mischerbetrieb ca. 0,5 m hinter der Heizkreispumpe

### Einbauen

- 1 Vorlaufrohr gut säubern.
- 2 Wärmeleitpaste am Fühler auftragen.
- 3 Fühler mit Spannband am Vorlaufrohr befestigen.

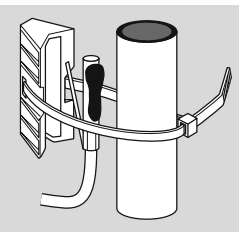

4 Elektrisch anschließen, siehe Seite [18 \(Fachkraft – Elektrisch an](#page-17-1)[schließen\).](#page-17-1)

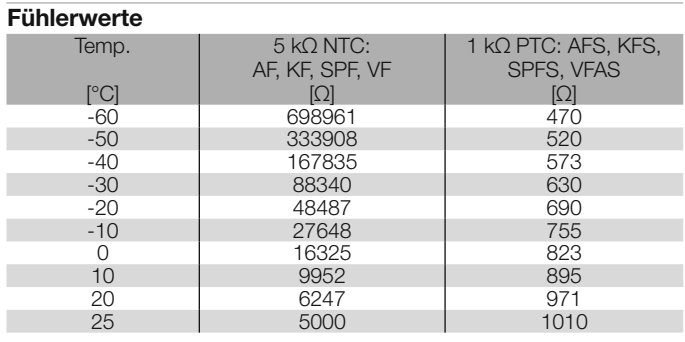

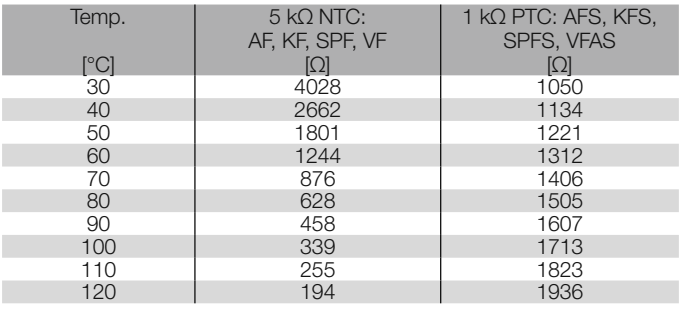

- ▷ Es dürfen nur Fühler eines Typs verwendet werden.
- ▷ Mit DIP-Schalter 6 den Fühlertyp einstellen, siehe Seite [31](#page-30-1) [\(Fachkraft – DIP-Schalter einstellen\)](#page-30-1).
- ▷ Der Fühlerwert einer Fernbedienung mit Raumfühler FBR oder eines Raumfühlers RFB wird automatisch erkannt.

# <span id="page-46-1"></span><span id="page-46-0"></span>Hilfe bei Störungen

```
? Störung
```
- ! Ursache
- Abhilfe

Bei Auftreten eines Fehlers wird in der Anzeige die zugehörige Fehler-Nr. gezeigt.

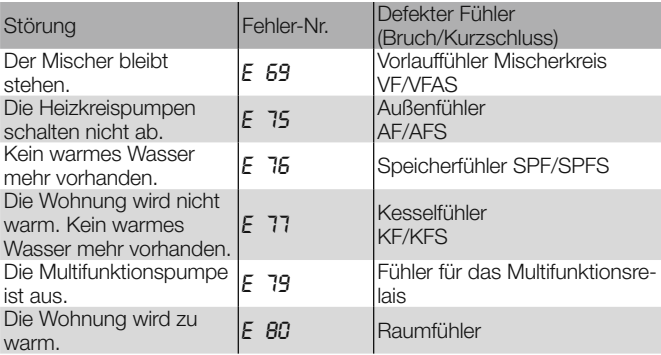

• Elektrischen Anschluss prüfen. Eventuell Fühler austauschen.

- ? Die Anzeige zeigt die Fehler-Nr. *E 81*.
- ! EEPROM-Fehler. Ein ungültiger Parameter wurde durch den Standardwert ersetzt.
- Parameterwerte prüfen.
- Netzspannung aus- und wieder einschalten, zum Rücksetzen der Fehler-Nr.
- ? Die Anzeige zeigt die Fehler-Nr. *E 91*.
- ! Die eingestellte CAN-Busadresse wird bereits von einem anderen Gerät verwendet.
- Parameter 23 auf eine andere Adresse einstellen, die noch nicht verwendet wird.
- ? Alle Heizkörper und Warmwasserspeicher sind kalt. Aber die Anzeige am Heizungsregler zeigt hohe Temperaturen.
- ? Alle Heizkörper und Warmwasserspeicher sind warm. Aber die Anzeige am Heizungsregler zeigt niedrige Temperaturen.
- ! DIP-Schalter 6 auf falsche Fühlertypen eingestellt.
- DIP-Schalter 6 neu einstellen:
	- OFF = 5 kΩ Fühler (KF, SPF, VF, AF…),
	- ON = 1 kΩ Fühler (KFS, SPFS, VFAS, AFS…)
- ▷ 1 kΩ- und 5 kΩ Fühler nicht mischen.
- ? Beim Anzeigen der Isttemperaturen am Heizungsregler stellen Sie fest, dass der angezeigte Wert nicht zum tatsächlichen passt. Z. B. beträgt die tatsächliche Warmwassertemperatur 20 °C, angezeigt werden aber 65 °C (oder umgekehrt).
- ! 1 kΩ- und 5 kΩ Fühler wurden gemischt.
- Nur Fühler eines Widerstandswertes einsetzen.

### Hilfe bei Störungen

- ? Es werden am Heizungsregler keine Isttemperaturen angezeigt.
- **I. Brücke zwischen Klemme 16 und GND fehlt.**
- Elektrischen Anschluss prüfen, Brücke setzen und am Heizungsregler die Werkseinstellung laden (Reset).
- ? Pumpen und Mischer werden in der Anzeige angezeigt, aber tatsächlich nicht angesteuert.
- ! Brücke zwischen den Klemmen 2 und 3 oder zwischen Klemme 1 und N-Block fehlt.
- Elektrischen Anschluss prüfen.
- ? Die Wohnung wird nicht warm.
- ! Die Heizkreise reagieren nicht auf die Betriebsarteinstellung.
- Parameter 08 und  $13 =$   $---$ " einstellen.
- ! Die Heizzeiten am unteren Anzeigenrand passen nicht zum gewünschten Heizprogramm.
- Parameter 19 einstellen: P19 = 00 für direkten Heizkreis, P19 = 01 für gemischten Heizkreis.
- Parameter 08 und  $13 =$   $---$ " einstellen.
- **II.** Pumpe für direkten Heizkreis läuft nicht.
- DIP-Schalter 4 auf "Pumpe direkter Heizkreis" einstellen.
- ? Bei Sommerbetrieb bleibt das Warmwasser kalt.
- ! Parameter 18 = 03 eingestellt (Warmwasser 1 h vor Heizen)
- $\bullet$  P18 = 01 oder 02 einstellen.

### Sollten die hier beschriebenen Maßnahmen nicht helfen, wenden Sie sich an Ihren Heizungsinstallateur.

▷ Bitte halten Sie die Softwareversion bereit (Parameter P99).

### <span id="page-48-1"></span><span id="page-48-0"></span>Technische Daten

Netzspannung nach DIN IEC 60 038: ~230 V, ±10% Leistungsaufnahme: max. 5 W Schaltleistung der Relais: ~250 V, 2(2) A Max. Strom über Klemme L1': 6,3 A Schutzart nach DIN EN 60529: IP 40 Schutzklasse nach DIN EN 60730: I Gangreserve der Uhr: >10 Std. Zulässige Umgebungstemperatur im Betrieb: 0 bis 50 °C Zulässige Umgebungstemperatur bei Lagerung: -20 bis 60 °C Zulässige Luftfeuchtigkeit, nicht kondensierend: 95 % r. H. Fühlerwiderstände: NTC 5 kΩ (AF, KF, SPF, VF), Toleranz in Ohm: ±1 % bei 25 °C, Toleranz der Temperatur: ±0,2 K bei 25 °C Fühlerwiderstände: PTC 1010, (AFS, KFS, SPFS, VFAS) Toleranz in Ohm: ±1 % bei 25 °C, Toleranz der Temperatur: ±1,3 K bei 25 °C

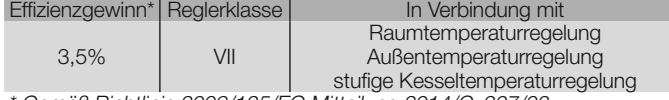

\* Gemäß Richtlinie 2009/125/EG Mitteilung 2014/C\_207/02

### <span id="page-49-0"></span>Glossar

# Vor- und Rücklauftemperatur

Die Vorlauftemperatur ist die Temperatur, auf die der Wärmeerzeuger das Wasser aufheizt, welches die Wärme zum Verbraucher (z. B. Heizkörper) überträgt.

Die Rücklauftemperatur ist die Temperatur des Wassers, das vom Verbraucher zum Wärmeerzeuger zurück fließt.

# Soll- und Isttemperatur

Die Solltemperatur bezeichnet die gewünschte Temperatur für einen Raum oder für Warmwasser.

Mit Isttemperatur wird die tatsächliche Temperatur bezeichnet.

Die Aufgabe des Heizungsreglers ist es, die Isttemperatur der Solltemperatur anzupassen.

# Absenktemperatur

Die Absenktemperatur ist die Solltemperatur, auf die die Heizung außerhalb des Heizbetriebes (z. B. in der Nacht) gefahren wird. Sie sollte so eingestellt werden, dass die Wohnung nicht auskühlt und gleichzeitig Energie gespart wird.

# Wärmeerzeuger

Als Wärmeerzeuger wird überlicherweise der Heizkessel bezeichnet. Es kann sich aber auch um einen Pufferspeicher handeln.

# Zirkulationspumpe

Eine Zirkulationspumpe sorgt dafür, dass ständig warmes Wasser zur Verfügung steht. Das Warmwasser wird im Speicher vorgehalten. Die Zirkulationspumpe wälzt es entsprechend dem Heizprogramm über die Trinkwasserleitungen um.

# Rücklaufanhebung

Die Rücklaufanhebung dient dazu, eine zu große Temperaturdifferenz zwischen Vor- und Rücklauf am Wärmeerzeuger zu verhindern. Dazu wird mit einem Mischerventil dem Rücklauf ein Teil des heißen Vorlaufwassers beigemischt, damit innerhalb des Heizkessels kein Wasserdampf aus den Heizgasen an dem zu kalten Wärmeüberträger kondensieren kann. Die dafür notwendige Mindesttemperatur innerhalb des Heizkessels ist vom Brennstoff abhängig (Öl 47 °C, Gas 55 °C). Auf diese Weise wird die Korrosionsgefahr innerhalb des Heizkessels erheblich gemindert.

# Direkter Heizkreis

Im direkten Heizkreis entspricht die Vorlauftemperatur der Wärmeerzeugertemperatur, das heißt, dass der direkte Heizkreis mit der maximalen Temperatur betrieben wird.

# Gemischter Heizkreis/Mischerkreis

Im gemischten Heizkreis wird mit Hilfe eines Dreiwegemischers dem heißen Vorlaufwasser abgekühltes Wasser aus dem Rücklauf beigemischt. Auf diese Weise wird die Vorlauftemperatur gesenkt. Das ist wichtig z. B. für Fußbodenheizungen, die nur mit geringen Vorlauftemperaturen betrieben werden dürfen.

# Heizzeit

Sie können in den Heizprogrammen pro Tag bis zu drei Heizzeiten einstellen, z. B. morgens, mittags und abends. Während einer Heizzeit wird mit der Raum-Solltemperatur Tag geheizt. Zwischen den Heizzeiten wird mit der Absenktemperatur geheizt.

# <span id="page-50-0"></span>Sammlerpumpe

Eine Sammlerpumpe pumpt das heiße Wasser in einem System mit einem oder mehreren Wärmeerzeugern. Sie wird eingeschaltet, sobald ein Verbraucher im System Wärme anfordert.

# Zubringerpumpe

Eine Zubringerpumpe arbeitet wie eine Sammlerpumpe. Sie wird eingeschaltet, sobald ein interner Verbraucher im System Wärme anfordert.

### Legionellen

Legionellen sind im Wasser lebende Bakterien. Zum Schutz vor Legionellen wird bei jedem 20. Aufheizen oder mindestens einmal pro Woche der Warmwasserspeicher auf 65 °C aufgeheizt.

# Zertifizierung

### Konformitätserklärung

 $\epsilon$ 

Wir erklären als Hersteller, dass das Produkt Lago 0321 die grundlegenden Anforderungen folgender Richtlinien und Normen erfüllt. Richtlinien:

- 2014/35/EU
- 2014/30/EU
- 94/62/EG
- 2009/125/EG
- 1907/2006

### Normen:

- EN 60730-1
- EN 60730-2-9
- EN 60335-1
- EN 60335-2-102

Die Herstellung unterliegt dem Qualitätsmanagementsystem nach DIN EN ISO 9001.

Elster GmbH

Scan der Konformitätserklärung (D, GB) – siehe www.docuthek.com

### Eurasische Zollunion

# EAC

Das Produkt Lago 0321 entspricht den technischen Vorgaben der eurasischen Zollunion.

# <span id="page-51-0"></span>Heizkreiszuordnung

# Für den Installateur

Bitte tragen Sie hier ein, welche Räume den Heizkreisen zugeordnet sind.

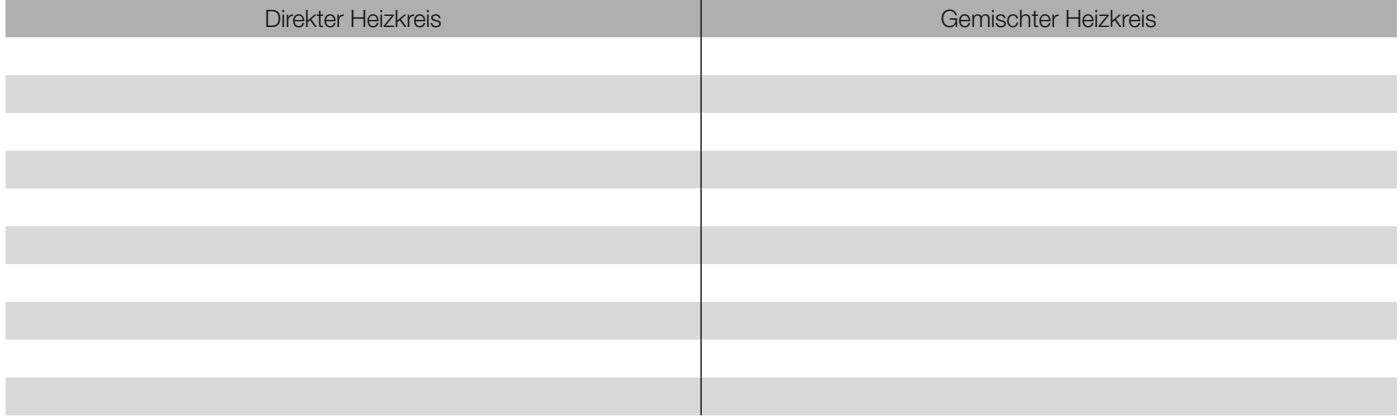

# brummerhoop®

Kurt-Schumacher-Allee 2 · 28329 Bremen https://www.brummerhoop.com support@brummerhoop.com